#### **BAB III**

#### **ANALISIS KEBUTUHAN DAN PERANCANGAN**

#### **3.1 Studi Literatur**

Beberapa literatur memiliki kemiripan dengan sistem yang akan dibangun dalam tugas akhir ini. Peneliti dengan sitasi (Sri, Rejeki, Utomo, & Susanti, 2011) dari Universitas Stikubank berisi tentang aplikasi penjualan *online* pada distro smith semarang. Aplikasi ini menyajikan laporan-laporan diantaranya laporan produk, laporan *member*, laporan *order* dan laporan penjualan. Laporan tersebut ditujukan kepada manajer sebagai bahan pertimbangan dalam perbaikan layanannya. Terdapat 3 kategori aktor yang bisa menjalankan sistem yaitu admin, *member* dan *user*. Halaman utama admin digunakan oleh admin untuk mengelola *website* dengan beberapa opsi menu. Beberapa menu tersebut diantaranya *home*, produk, kategori produk, *contact us*, profil, cara pembayaran, *banner*, ongkos kirim, *member* penjualan, laporan *order*, laporan produk, laporan *member,* laporan penjualan, ubah *password* dan *logout*.

Peneliti dengan sitasi (Handayani & Purnama, 2013) dari Universitas Surakarta berisi tentang *website e-commerce* pada distro java trend. *Website* ini digunakan untuk melakukan transaksi penjualan produk serta media promosi produk. Beberapa tugas admin antara lain menerima data pesanan, *update* produk baru, memvalidasi pesanan, melihat data pembeli atau pemesan serta mengisikan data tarif pengiriman barang. Produk yang telah mendapatkan *update* dapat dilihat oleh pembeli dan dipesan melalui melalui *website*. Pembeli juga dapat melakukan konfirmasi pembelian serta mengunduh katalog untuk melihat produk.

Peneliti dengan sitasi (Hastanti, Eka, Indah, & Wardati, 2015) berisi tentang *website ecommerce* pada tata distro Kabupaten Pacitan. *Website* ini digunakan untuk melakukan transaksi penjualan produk serta media promosi produk. Terdapat beberapa menu dalam *website* ini antara lain halaman utama, profil, produk, keranjang belanja, data pembeli, konfirmasi pembayaran, cara pembelian, *contact us* dan *download* katalog. Menu data pembeli mencatat data pembeli yang telah melakukan transaksi dalam *website*. Menu *download* katalog adalah menu yang disediakan untuk mengunduh katalog mengenai produk yang tersedia di dalam *website*. *Website* ini membantu pihak distro dalam memasarkan produk *fashion* mereka secara *online*.

| No. | <b>Sitasi Judul</b>            | Metode<br>Pengumpulan Data | <b>Platform</b> | <b>Fokus Sistem</b>                                             |
|-----|--------------------------------|----------------------------|-----------------|-----------------------------------------------------------------|
| 1.  | (Sri et al., 2011)             | Wawancara                  | Website         | Laporan penjualan,<br>data pelanggan dan<br>transaksi penjualan |
| 2.  | (Handayani &<br>Purnama, 2013) | Wawancara                  | Website         | Transaksi penjualan,<br>data pelanggan dan<br>promosi produk    |
| 3.  | (Hastanti et al.,<br>2015)     | Wawancara                  | Website         | Transaksi penjualan,<br>data pelanggan dan<br>promosi produk    |

Tabel 3.1 Analisis Perbandingan Literasi

#### **3.2 Perbedaan Sistem dengan Studi Literatur**

Sistem yang akan dibangun pada tugas akhir ini memiliki perbedaan dengan beberapa sistem yang telah dibangun dalam studi literatur. Sistem informasi pengelolaan data pelanggan pada retail online Elmina Hijab Jogja ini berfokus pada pengelolaan data pelanggan dan transaksi. Elmina Hijab merupakan retail *online* yang menjual produk busana Muslimah. Terdapat beberapa fitur yang tersedia dalam sistem ini antara lain halaman promosi, tren produk, tren penjualan, tren wilayah, tren pembeli aktif serta poin.

Halaman promosi berisi tentang berbagai macam produk yang sedang dikenakan potongan harga. Tren produk berfungsi untuk melihat seberapa banyak data penjualan di dalam setiap kategori. Tren penjualan berfungsi untuk melihat seberapa banyak penjualan di dalam setiap barang. Tren wilayah berfungsi untuk melihat seberapa banyak penjualan di dalam setiap wilayah. Tren pembeli aktif berfungsi untuk melihat seberapa banyak transaksi yang telah dilakukan oleh setiap pengguna. Beberapa fitur tren tersebut akan membantu pihak Elmina Hijab Jogja untuk mendapatkan data pelanggan yang akan digunakan untuk kepentingan internal perusahaan. Fitur poin digunakan untuk menentukan poin pelanggan dan potongan harga.

#### **3.3 Validasi Rancangan**

Validasi rancangan dilakukan dengan pembuatan rancangan sistem informasi pengelolaan data pelanggan pada retail *online* (studi kasus elmina hijab jogja). Validasi rancangan dibuat dengan tujuan sistem yang akan dibuat sudah sesuai dengan kebutuhan atau belum. Apabila rancangan sistem belum sesuai dengan kebutuhan maka akan dilakukan perbaikan sampai rancangan sistem tersebut sesuai dengan kebutuhan.

### **3.3.1 Analisis Kebutuhan**

#### **1. Aktor Pengguna Sistem**

Terdapat tiga aktor yang akan melakukan aksi terhadap sistem informasi pengelolaan data pelanggan pada retail *online* (studi kasus elmina hijab jogja).

a. Admin Elmina Hijab

Admin Elmina Hijab merupakan pegawai dari retail *online* Elmina Hijab yang memiliki tugas untuk mengelola sistem informasi pengelolaan data pelanggan pada retail *online*.

b. *Member*

*Member* merupakan pelanggan dari retail *online* Elmina Hijab yang mendapatkan beberapa fitur khusus. Fitur khusus tersebut tidak akan didapatkan oleh *user*.

c. *User*

*User* merupakan pelanggan dari retail *online* Elmina Hijab yang tidak mendapatkan beberapa fitur khusus yang dimiliki oleh *member*.

### **2. Kebutuhan Fungsional Sistem**

Wawancara terhadap *stakeholder* dari retail *online* Elmina Hijab telah dilakukan. Berdasarkan hasil wawancara tersebut maka dibuat kebutuhan fungsional untuk sistem yang akan dibuat.

| No. | <b>Tugas</b>                   |
|-----|--------------------------------|
| 1.  | Manajemen Kategori             |
| 2.  | <b>Manajemen Barang</b>        |
| 3.  | Manajemen Harga Barang         |
| 4.  | Manajemen Data User dan Member |
| 5.  | Manajemen Poin                 |
| б.  | Tren Pembeli Aktif             |
| 7.  | Tren Penjualan                 |
| 8.  | Tren Produk                    |
| 9.  | Tren Wilayah                   |
| 10. | Validasi                       |

Tabel 3.2 Analisis Kebutuhan Fungsional Admin

| No. | Tugas             |
|-----|-------------------|
|     | Informasi Promosi |
| 2.  | Informasi Poin    |
|     | Manajemen Profil  |
|     | Data Pembelian    |
|     | Pembelian Barang  |

Tabel 3.3 Analisis Kebutuhan Fungsional *Member*

Tabel 3.4 Analisis Kebutuhan Fungsional *User*

| No. | Tugas            |  |
|-----|------------------|--|
|     | Informasi Poin   |  |
|     | Manajemen Profil |  |
| 3.  | Data Pembelian   |  |
|     | Pembelian Barang |  |
|     | Registrasi       |  |

# **3.3.2 Use Case Diagram**

*Use case diagram* (UCD) diperlukan untuk menggambarkan aktor yang diperlukan oleh sistem dan aksi yang dapat dikerjakan oleh aktor tersebut. UCD akan memberikan kemudahan untuk *stakeholder* memahami sistem yang akan dibuat. UCD dapat dilihat oleh Gambar 3.1

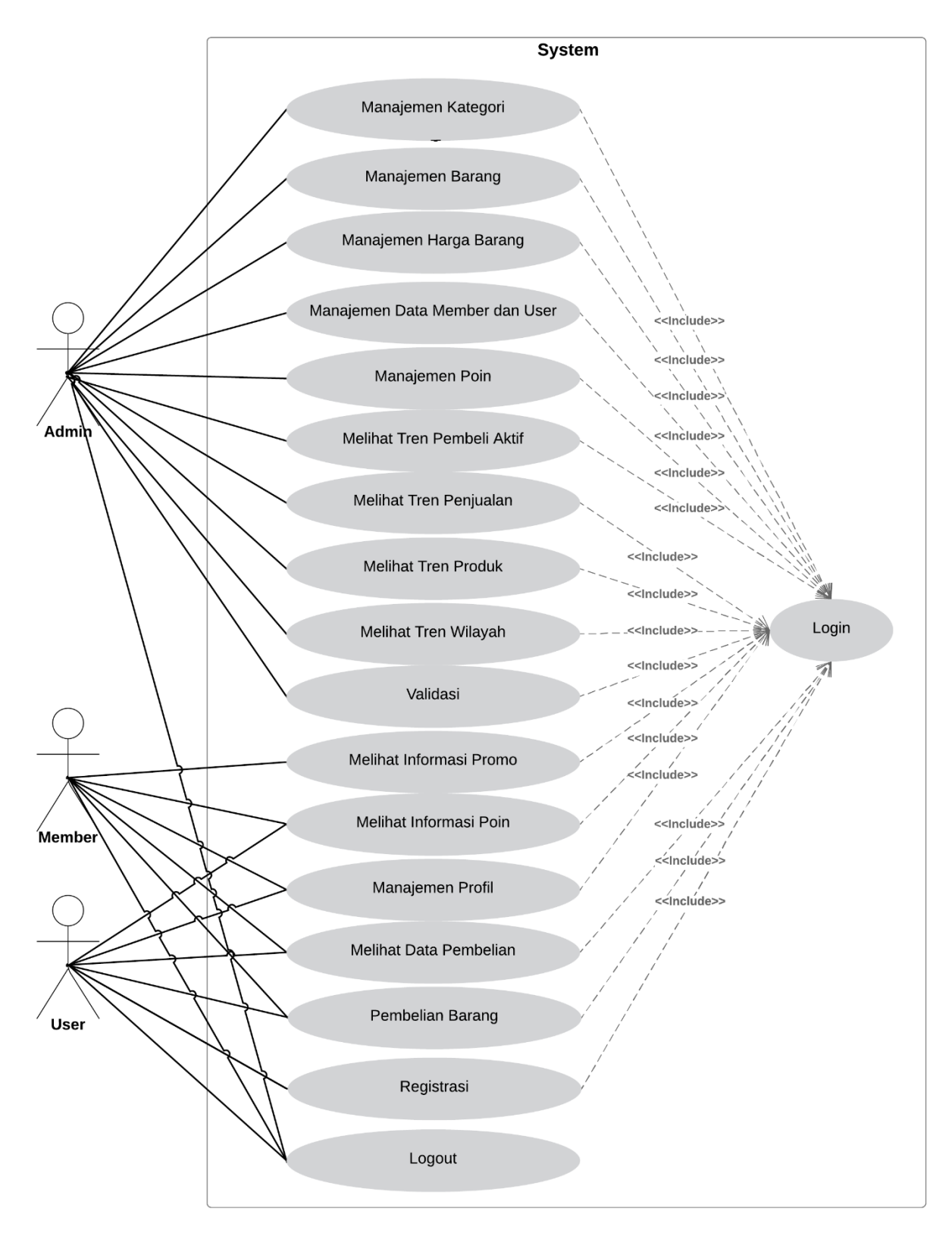

Gambar 3.1 UCD sistem informasi pengelolaan data pelanggan pada retail *online* (studi kasus Elmina Hijab Jogja)

Gambar 3.1 tersebut terdapat 3 aktor utama yang akan menggunakan sistem informasi pengelolaan data pelanggan pada retail *online* (Elmina Hijab). Berikut ini penjelasan dari aksiaksi yang dapat dilakukan oleh 3 aktor tersebut.

### **A. Manajemen Kategori**

Manajemen kategori hanya dapat diakses oleh admin. Admin dapat melihat, mengubah, menambah serta menghapus nama dan deskripsi kategori. Setiap kategori terdiri dari beberapa macam barang.

# **B. Manajemen Barang**

Manajemen barang hanya dapat diakses oleh admin. Admin dapat melihat, mengubah, menambah serta menghapus barang. Setiap barang memiliki beberapa macam informasi terkait dengan barang tersebut.

## **C. Manajemen Harga Barang**

Manajemen harga barang hanya dapat diakses oleh admin. Admin dapat menentukan harga barang untuk *user, member* serta harga barang yang sedang mendapatkan promosi.

## **D. Manajemen Data** *Member* **dan** *User*

Manajemen data *member* dan *user* hanya dapat diakses oleh admin. Admin dapat melihat, mengubah, menambah serta menghapus pengguna yang tersedia. Admin dapat mengubah tingkatan level pengguna dari *user* menjadi *member*.

### **E. Manajemen Poin**

Manajemen poin hanya dapat diakses oleh admin. Admin dapat menentukan jumlah poin untuk *member* dan *user* yang akan digunakan untuk mendapatkan potongan harga. Potongan harga dapat ditentukan oleh admin.

## **F. Melihat Tren Pembeli Aktif**

Tren pembeli aktif hanya dapat dilihat oleh admin. Terdapat dua indikator yang terdapat di dalam tren pembeli aktif yaitu jumlah pembelian dan nama pembeli.

## **G. Melihat Tren Penjualan**

Tren penjualan hanya dapat dilihat oleh admin. Terdapat dua indikator yang terdapat di dalam tren penjualan yaitu jumlah penjualan dan nama produk.

### **H. Melihat Tren Produk**

Tren Produk hanya dapat dilihat oleh admin. Tren produk berisi barang-barang dari setiap kategori yang tersedia.

### **I. Melihat Tren Wilayah**

Tren wilayah hanya dapat dilihat oleh admin. Terdapat dua indikator yang terdapat di dalam tren wilayah yaitu jumlah pembelian dan nama wilayah. Nama wilayah diambil berdasarkan dari nama kecamatan pembeli.

### **J. Melihat Informasi promosi**

Informasi mengenai promosi hanya dapat dilihat oleh *member*. *Member* dapat melihat berbagai macam barang yang sedang mendapatkan harga promosi.

## **K. Melihat Informasi Poin**

Terdapat dua aktor yang dapat melihat informasi poin yaitu *user* dan *member*. *User* dan *member* dapat melihat jumlah poin yang sudah mereka kumpulkan dan jumlah poin yang sudah mereka gunakan.

### **L. Manajemen Profil**

Terdapat dua aktor yang dapat melakukan manajemen profil yaitu *user* dan *member*. *User*  dan *member* dapat melihat serta mengubah informasi profil yang sudah mereka masukkan ke dalam sistem.

## **M. Melihat Data Pembelian**

Terdapat dua aktor yang dapat melihat data pembelian yaitu *user* dan *member*. Setiap pembelian yang sudah dilakukan oleh *user* dan *member* tercatat di dalam sistem dan dapat dilihat detail pembelian yang telah dilakukan.

# **N. Pembelian Barang**

Pembelian barang dapat dilakukan oleh aktor *user* dan *member*. *User* dan *member* dapat melakukan pembelian barang berdasarkan barang-barang yang sudah tersedia di dalam sistem.

## **O. Validasi**

Validasi dilakukan oleh admin. Admin akan memvalidasi barang yang sudah dibayar oleh pelanggan. Stok barang akan berkurang ketika admin sudah melakukan validasi.

# **P. Registrasi**

Registrasi hanya dapat dilakukan oleh *user*. Registrasi dilakukan untuk mendapatkan sebuah akun yang akan tersimpan di dalam sistem.

### **Q.** *Logout*

*Logout* dapat dilakukan oleh semua level pengguna yaitu admin, *member* dan *user*.

### **3.3.3** *Activity Diagram*

*Activity diagram* (AD) mendeskripsikan tentang alur kegiatan atau aktivitas dari sebuah sistem. Alur kegiatan atau aktivitas dapat berupa menu dan opsi-opsi lainnya yang terdapat di dalam sebuah sistem. Terdapat 18 AD yang dibuat berdasarkan UCD yang telah tersedia.

# *a. Login*

Terdapat 3 macam aktor yang dapat melakukan *login* ke dalam sistem informasi pengelolaan data pelanggan pada retail *online* (Elmina Hijab) yaitu admin*, member*, dan *user*. Admin memiliki hak untuk mengelola sistem agar dapat berjalan dengan baik. *Member* memiliki beberapa kelebihan yang tidak dimiliki oleh *user*. Pada Gambar 3.2 akan menampilkan alur kegiatan dari *login*.

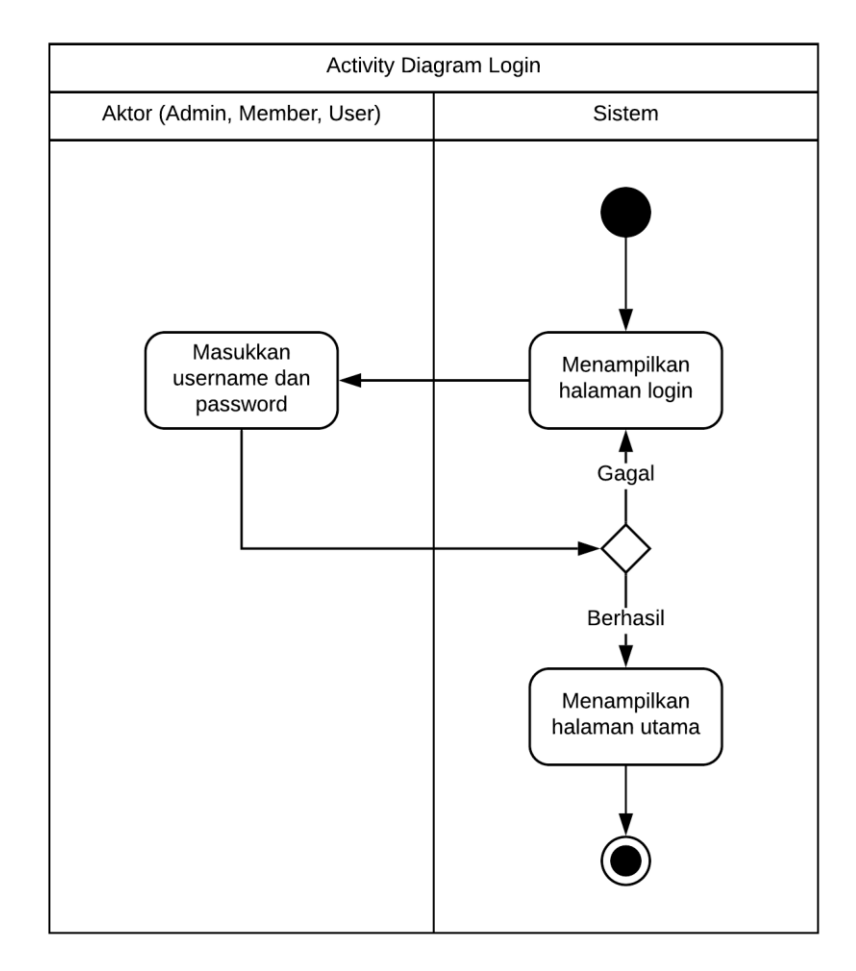

Gambar 3.2 AD *Login*

 $\ddot{\phantom{0}}$ 

### b. Manajemen Kategori

Aktor yang dapat melakukan manajemen kategori adalah admin. Terdapat halaman utama yang akan muncul setelah aktor melakukan proses *login.* Ketika aktor memilih menu kategori yang terdapat di dalam halaman utama maka akan terdapat tahapan alur kegiatan. Pada Gambar 3.3 akan menampilkan alur kegiatan dari manajemen kategori.

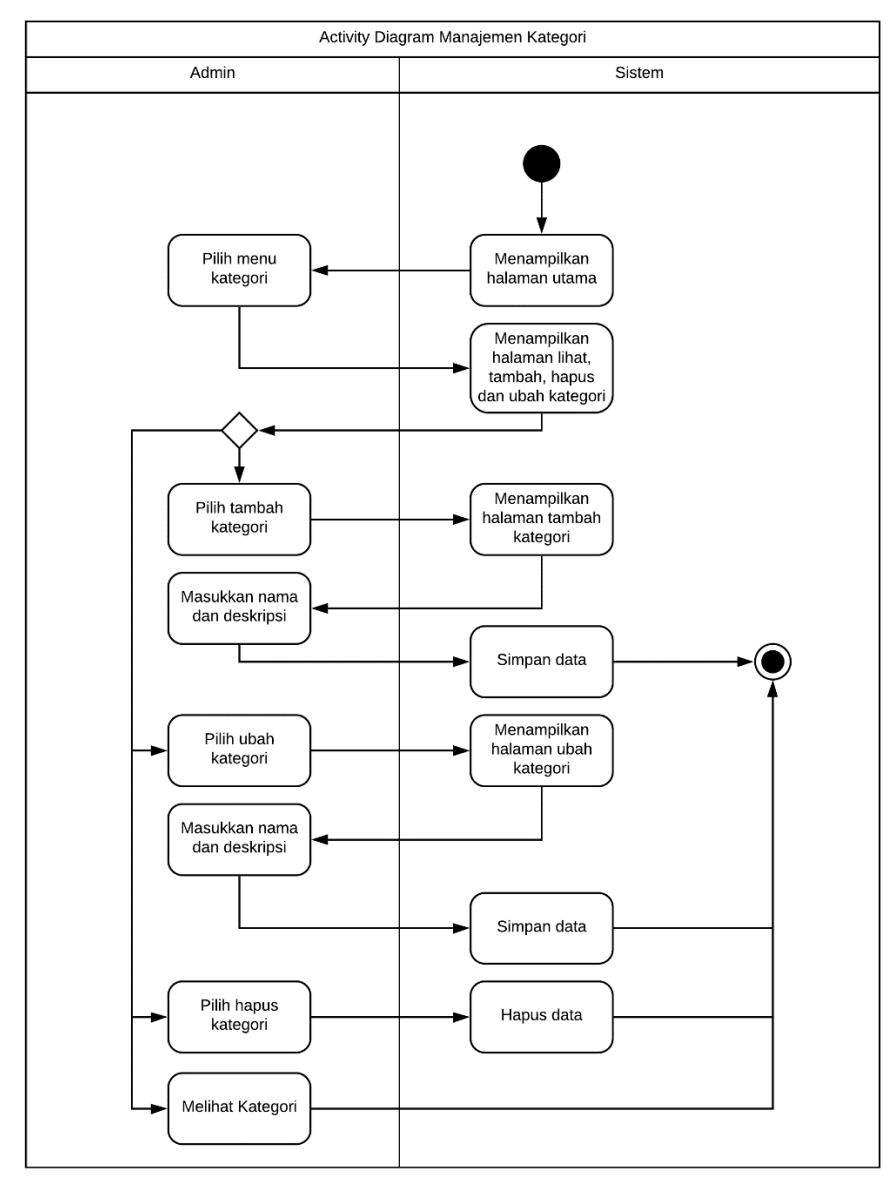

Gambar 3.3 AD Manajemen Kategori

### c. Manajemen Barang

Aktor yang dapat melakukan manajemen barang adalah admin. Terdapat halaman utama yang akan muncul setelah aktor melakukan proses *login*. Ketika aktor memilih menu barang yang terdapat di dalam halaman utama maka akan terdapat tahapan alur kegiatan. Pada Gambar 3.4 akan menampilkan alur kegiatan dari manajemen barang.

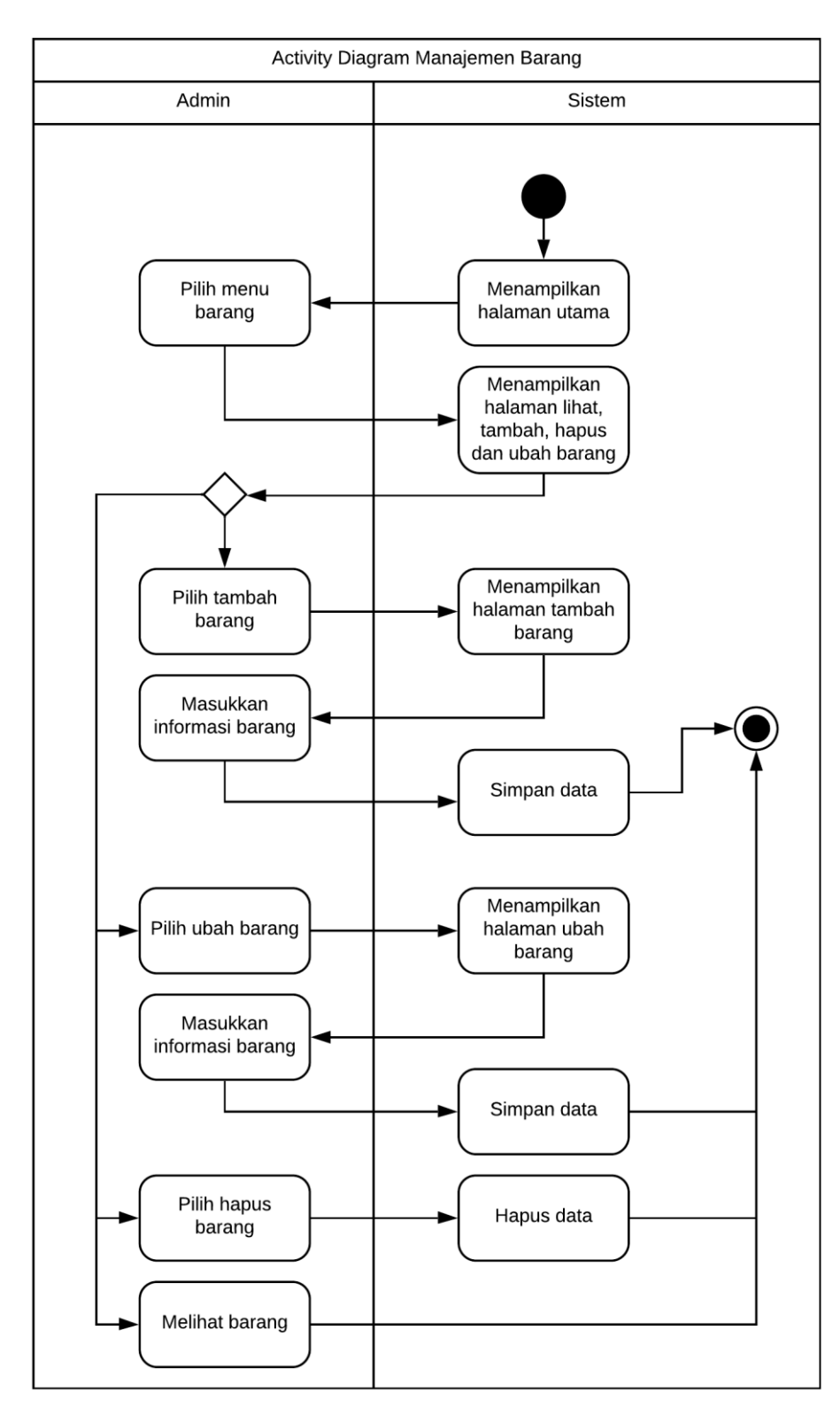

Gambar 3.4 AD Manajemen Barang

# d. Manajemen Harga Barang

Aktor yang dapat melakukan manajemen harga barang adalah admin. Terdapat halaman utama yang akan muncul setelah aktor melakukan proses *login*. Ketika aktor memilih menu *setting* yang terdapat di dalam halaman utama maka akan dilanjutkan pada tampilan halaman *setting*. Di halaman *setting* inilah aktor dapat melakukan pengelolaan harga barang untuk *user*, *member*, maupun promosi. Pada Gambar 3.5 akan menampilkan alur kegiatan dari manajemen harga barang.

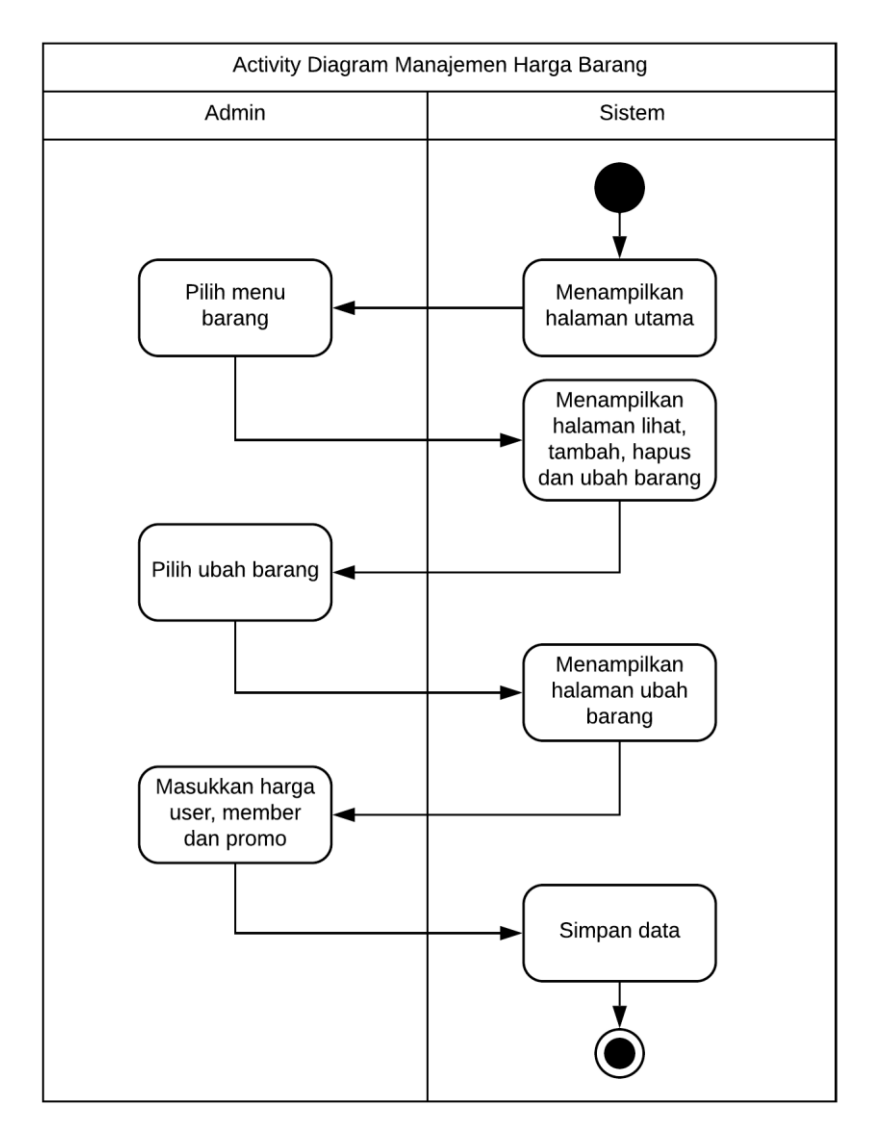

Gambar 3.5 AD Manajemen Harga Barang

# e. Manajemen Data *Member* dan *User*

Aktor yang dapat melakukan manajemen data *member* dan *user* adalah admin. Terdapat halaman utama yang akan muncul setelah aktor melakukan proses *login*. Ketika aktor memilih menu *user* dan *member* yang terdapat di dalam halaman utama maka akan tampil halaman baru yang berisi beberapa tahapan alur kegiatan. Pada Gambar 3.6 akan menampilkan alur kegiatan dari manajemen data *member* dan *user*.

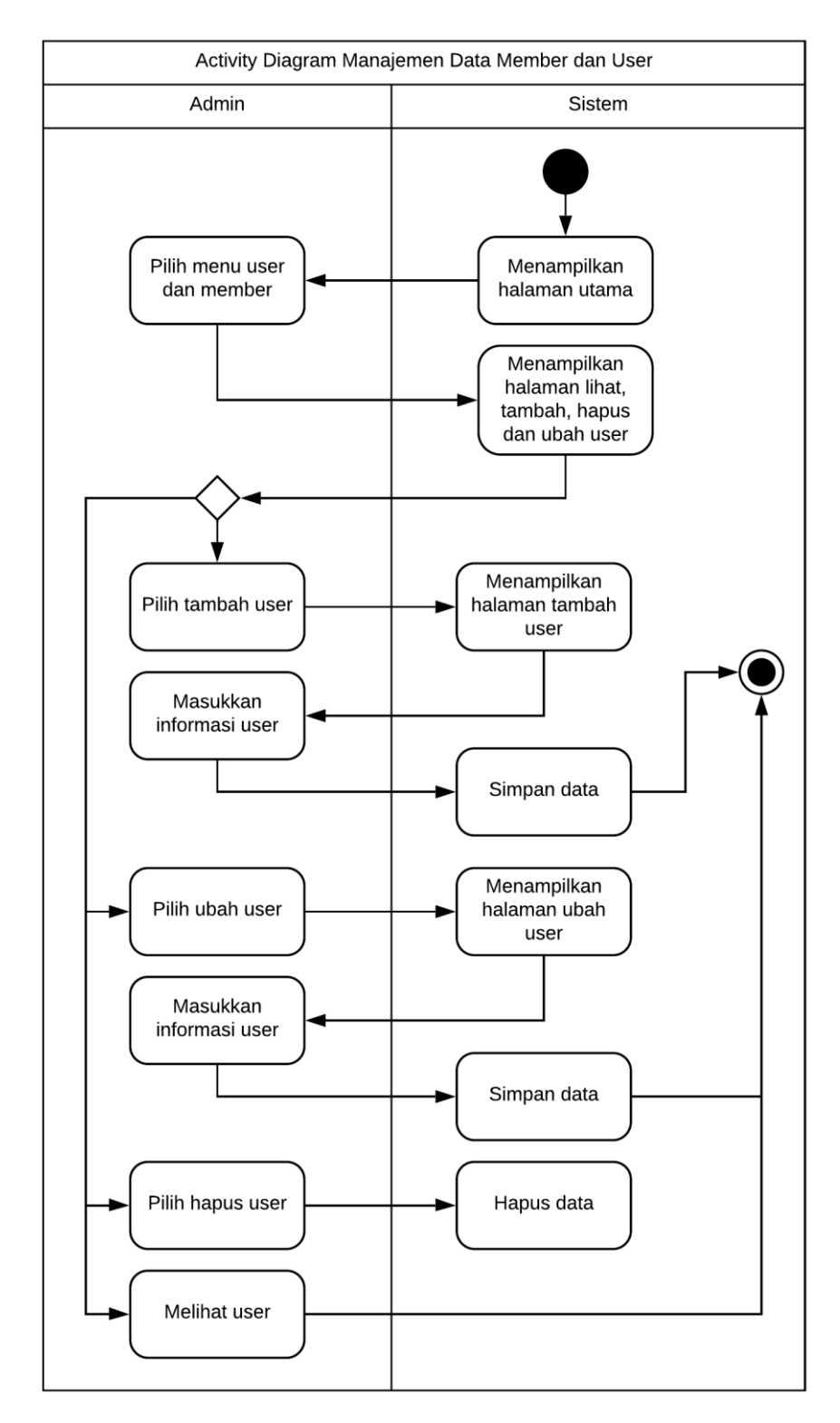

Gambar 3.6 AD Manajemen Data *Member* dan *User*

### f. Manajemen Poin

Aktor yang dapat melakukan manajemen poin adalah admin. Terdapat halaman utama yang akan muncul setelah aktor melakukan proses *login*. Ketika aktor memilih menu *setting* yang terdapat di dalam halaman utama maka proses manajemen poin dapat dilakukan. Pada Gambar 3.7 akan menampilkan alur kegiatan dari manajemen poin.

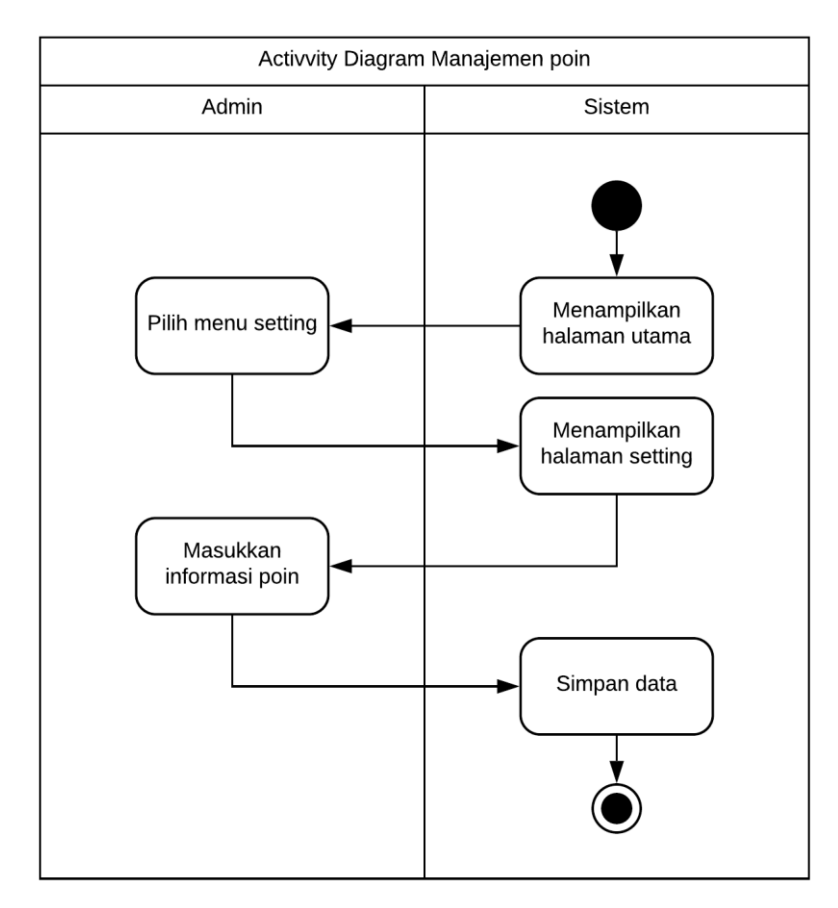

Gambar 3.7 AD Manajemen Poin

g. Melihat Tren Pembeli Aktif

Aktor yang dapat melihat tren pembeli aktif adalah admin. Terdapat halaman utama yang akan muncul setelah aktor melakukan proses *login*. Ketika aktor memilih menu tren lain, terdapat menu tren pembeli aktif. Pada Gambar 3.8 akan menampilkan alur kegiatan dari tren pembeli aktif.

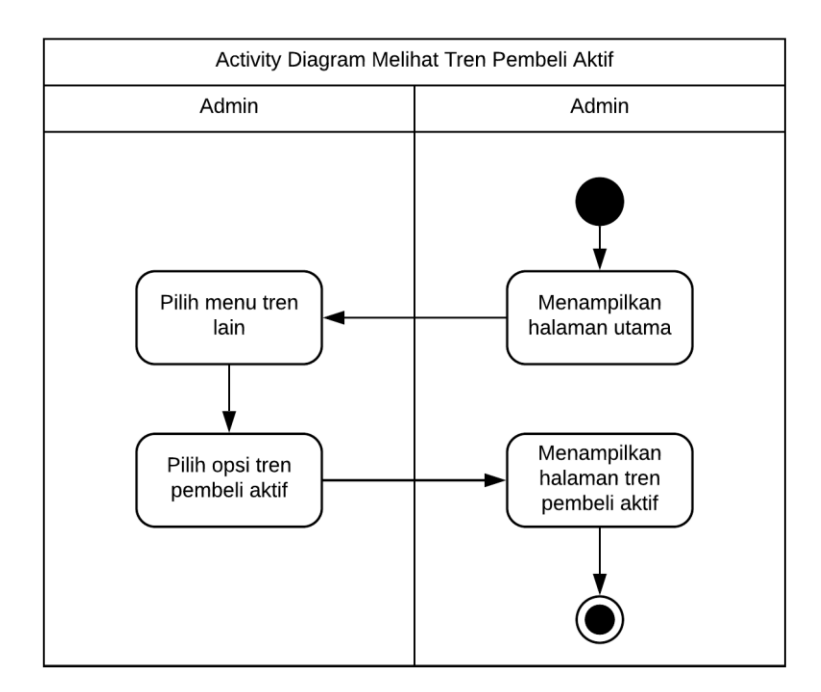

Gambar 3.8 AD Melihat Tren Pembeli Aktif

h. Melihat Tren Penjualan

Aktor yang dapat melihat tren penjualan adalah admin. Terdapat halaman utama yang akan muncul setelah aktor melakukan proses *login*. Ketika aktor memilih menu tren lain, terdapat menu tren penjualan. Pada Gambar 3.9 akan menampilkan alur kegiatan dari tren penjualan.

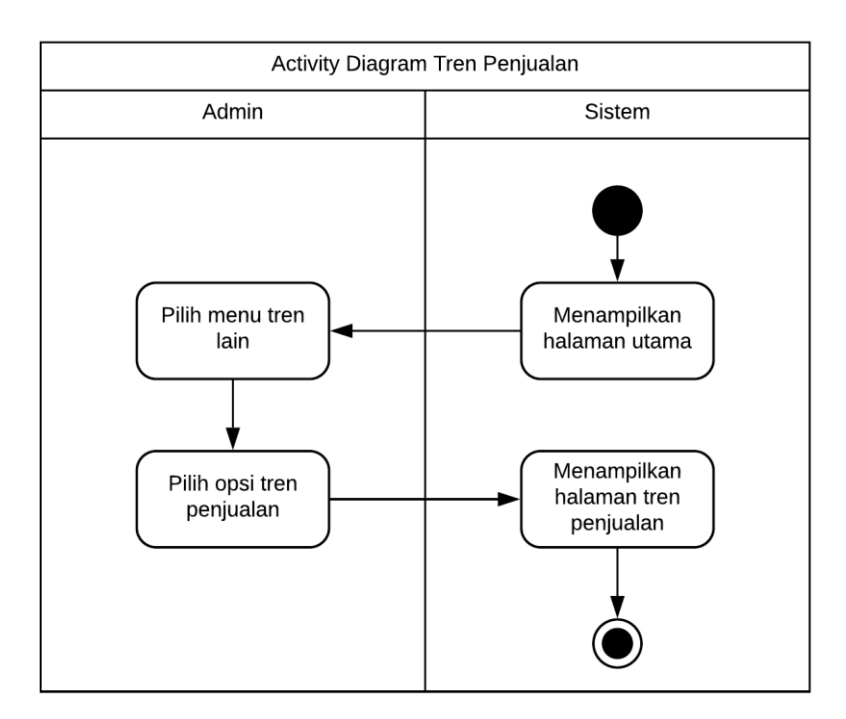

Gambar 3.9 AD Melihat Tren Penjualan

### i. Melihat Tren Produk

Aktor yang dapat melihat tren produk adalah admin. Terdapat halaman utama yang akan muncul setelah aktor melakukan proses *login*. Ketika aktor memilih menu tren produk maka akan muncul beberapa opsi kategori. Tren produk dapat dilihat dari setiap kategori. Pada Gambar 3.10 akan menampilkan alur kegiatan dari tren pembeli aktif.

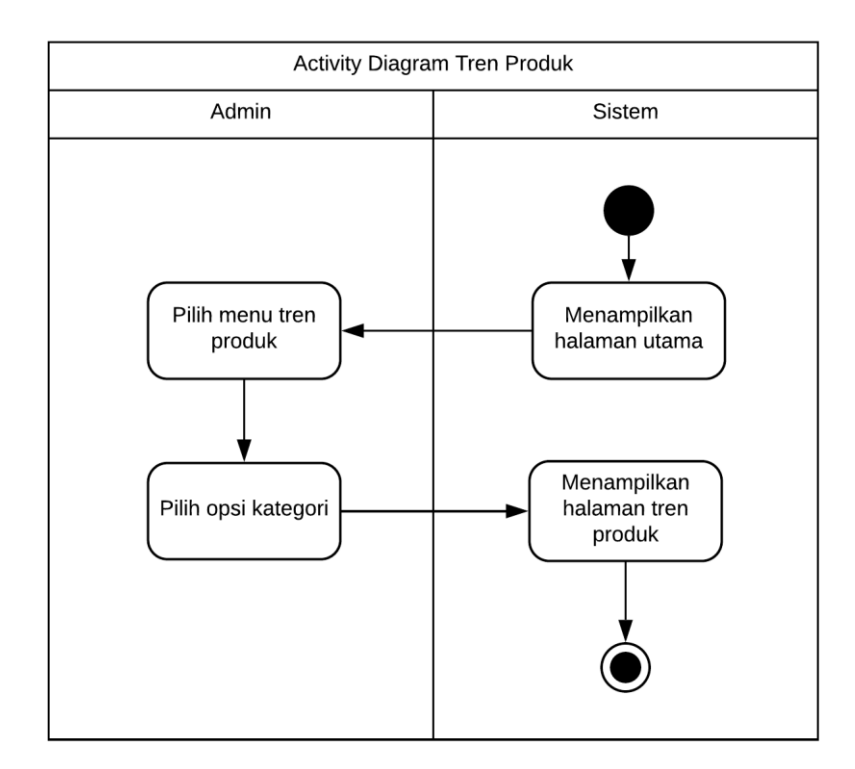

Gambar 3.10 AD Melihat Tren Produk

# j. Melihat Tren Wilayah

Aktor yang dapat melihat tren wilayah adalah admin. Terdapat halaman utama yang akan muncul setelah aktor melakukan proses *login*. Ketika aktor memilih menu tren lain, terdapat menu tren wilayah. Pada Gambar 3.11 akan menampilkan alur kegiatan dari tren wilayah.

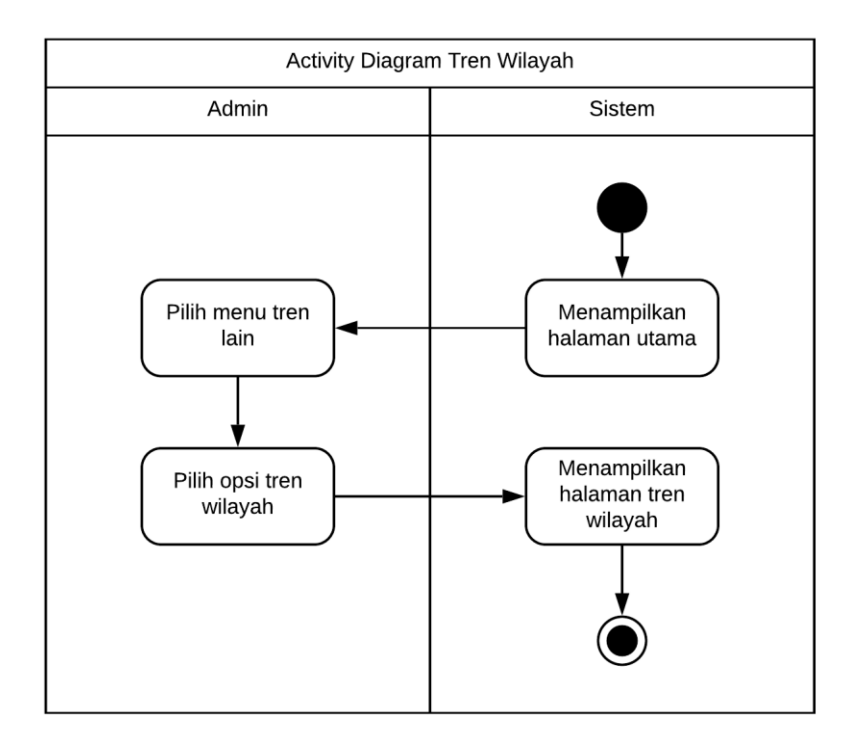

Gambar 3.11 AD Melihat Tren Wilayah

## k. Melihat Informasi Promosi

Aktor yang dapat melakukan melihat informasi promosi adalah *member* saja. *User*  tidak memiliki hak untuk melihat informasi promosi. Terdapat halaman beranda pengguna yang akan muncul setelah aktor melakukan proses *login*. Ketika aktor memilih menu promosi yang terdapat di dalam halaman utama maka akan tampil halaman baru yang berisi beberapa tahapan alur kegiatan. Pada Gambar 3.12 akan menampilkan alur kegiatan dari informasi promosi.

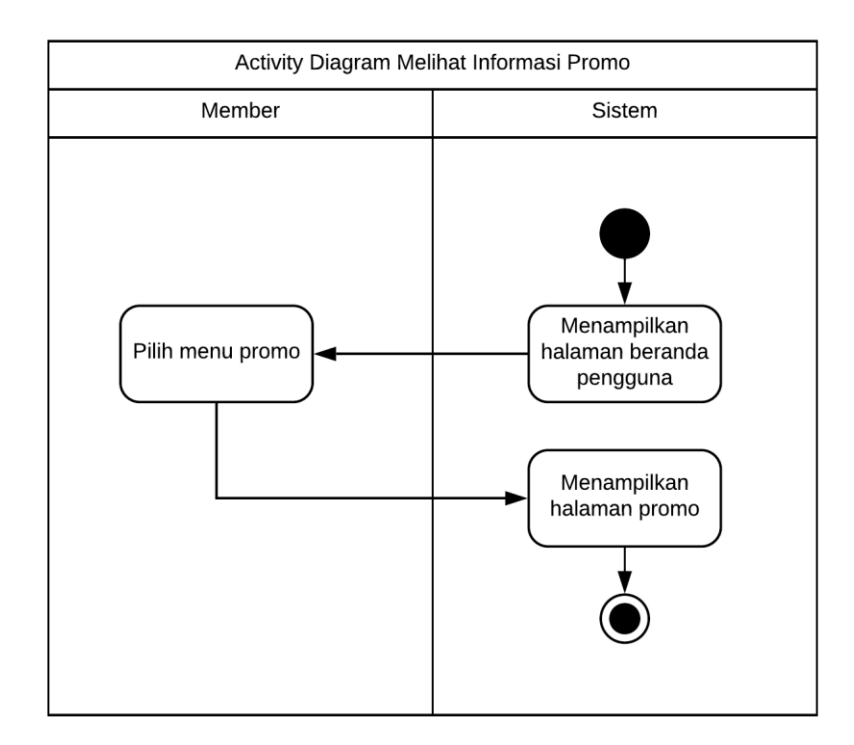

Gambar 3.12 AD Melihat Informasi Promosi

l. Melihat Informasi Poin

Aktor yang dapat lihat informasi poin adalah *member* dan *user*. Terdapat halaman beranda pengguna yang akan muncul setelah aktor melakukan proses *login*. Ketika aktor melihat halaman utama maka akan tampil informasi poin yang telah tersesdia. Pada Gambar 3.13 akan menampilkan alur kegiatan dari informasi poin.

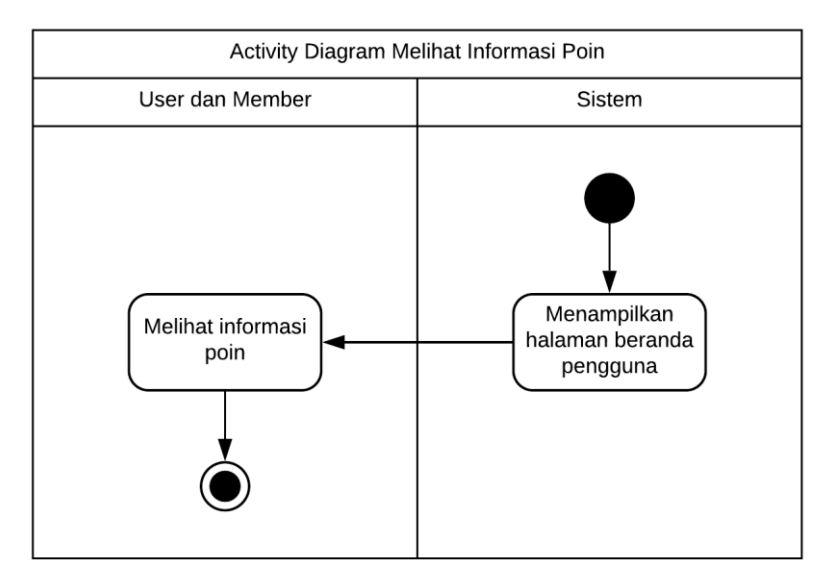

Gambar 3.13 AD Melihat Informasi Poin

#### m. Manajemen Profil

Aktor yang dapat melakukan manajemen profil adalah *member* dan *user*. Terdapat halaman beranda pengguna yang akan muncul setelah aktor melakukan proses *login*. Ketika aktor memilih menu profil yang terdapat di dalam halaman beranda pengguna maka akan tampil halaman baru yang berisi beberapa tahapan alur kegiatan. Pada Gambar 3.14 akan menampilkan alur kegiatan dari manajemen profil.

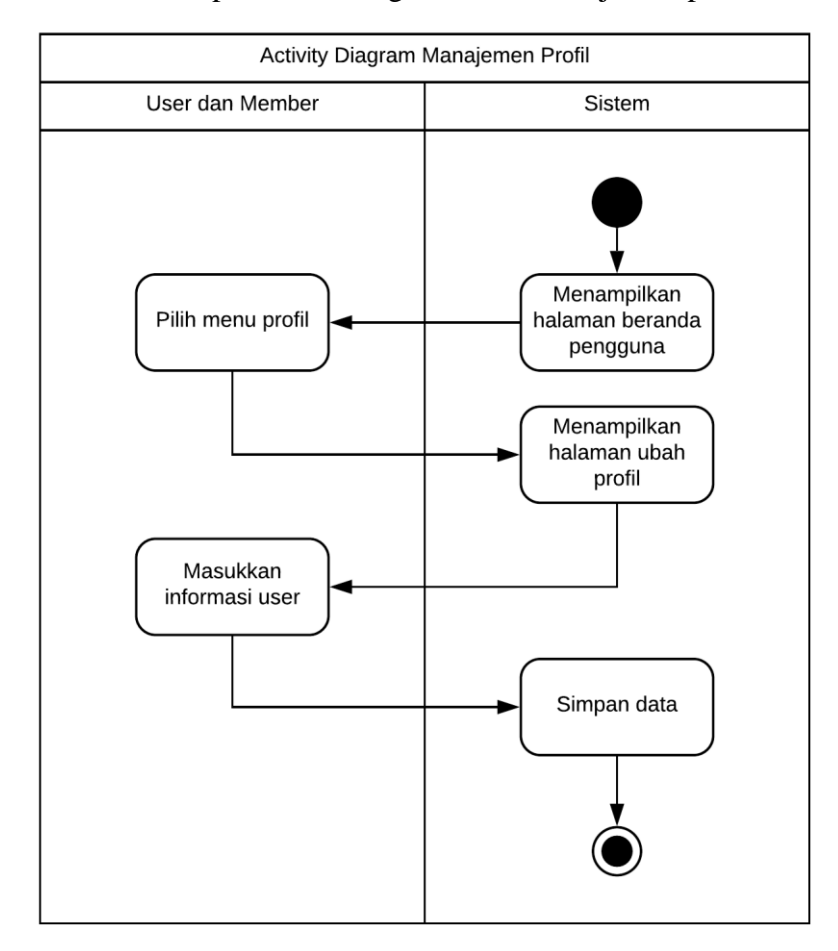

Gambar 3.14 AD Manajemen Profil

### n. Melihat Data Pembelian

Aktor yang dapat melihat data pembelian adalah *member* dan *user*. Terdapat halaman utama yang akan muncul setelah aktor melakukan proses *login*. Ketika aktor memilih menu data pembelian yang terdapat di dalam halaman beranda pengguna maka akan tampil halaman baru yang berisi beberapa tahapan alur kegiatan. Pada Gambar 3.15 akan menampilkan alur kegiatan dari data pembelian.

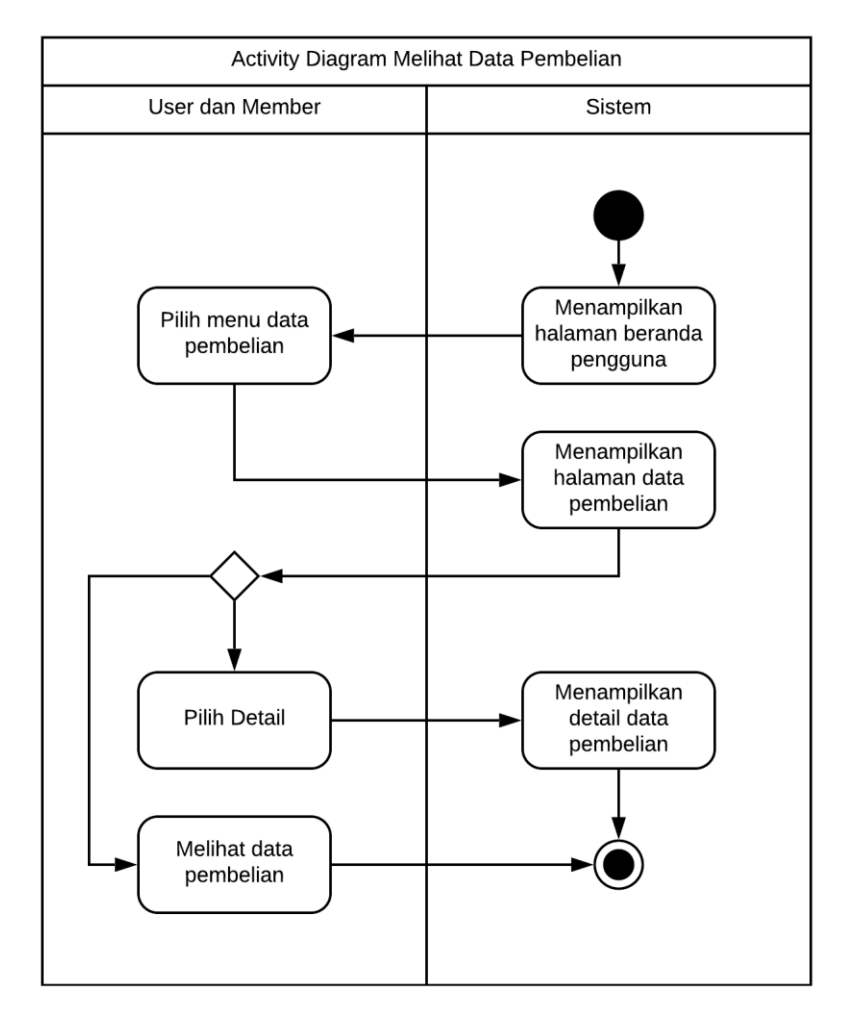

Gambar 3.15 AD Melihat Data Pembelian

o. Pembelian Barang

Aktor yang dapat melakukan pembelian barang adalah *member* dan *user*. Terdapat halaman utama yang akan muncul setelah aktor melakukan proses *login*. Ketika aktor berada di halaman beranda pengguna maka akan tampil beberapa barang yang selanjutnya akan terdapat beberapa tahapan alur kegiatan. Pada Gambar 3.16 akan menampilkan alur kegiatan dari pembelian barang.

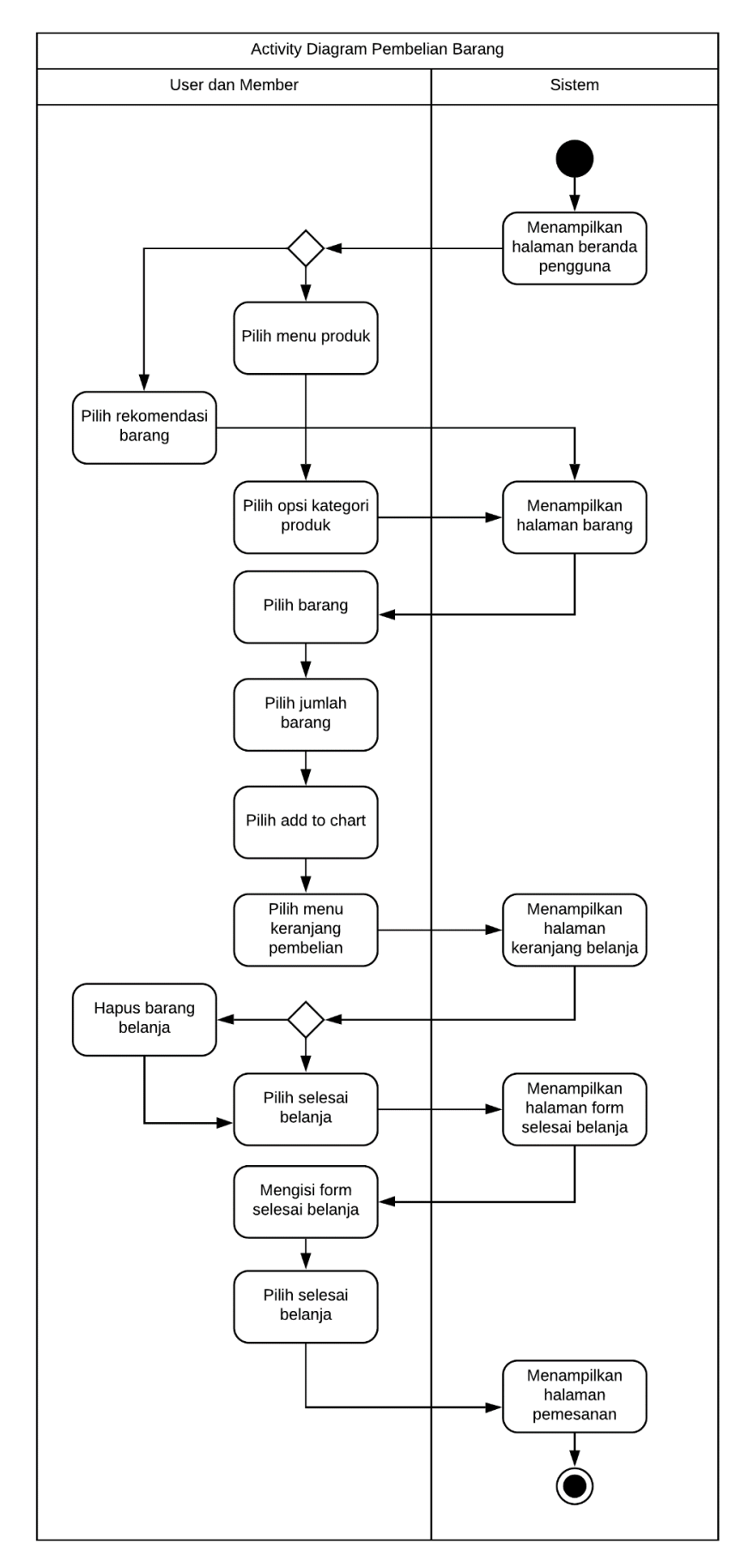

Gambar 3.16 AD Pembelian Barang

### p. Registrasi

Aktor yang dapat melakukan registrasi adalah *user*. Registrasi dilakukan untuk mendapatkan akun yang akan tersimpan di dalam sistem. Pada Gambar 3.17 akan menampilkan alur kegiatan dari registrasi.

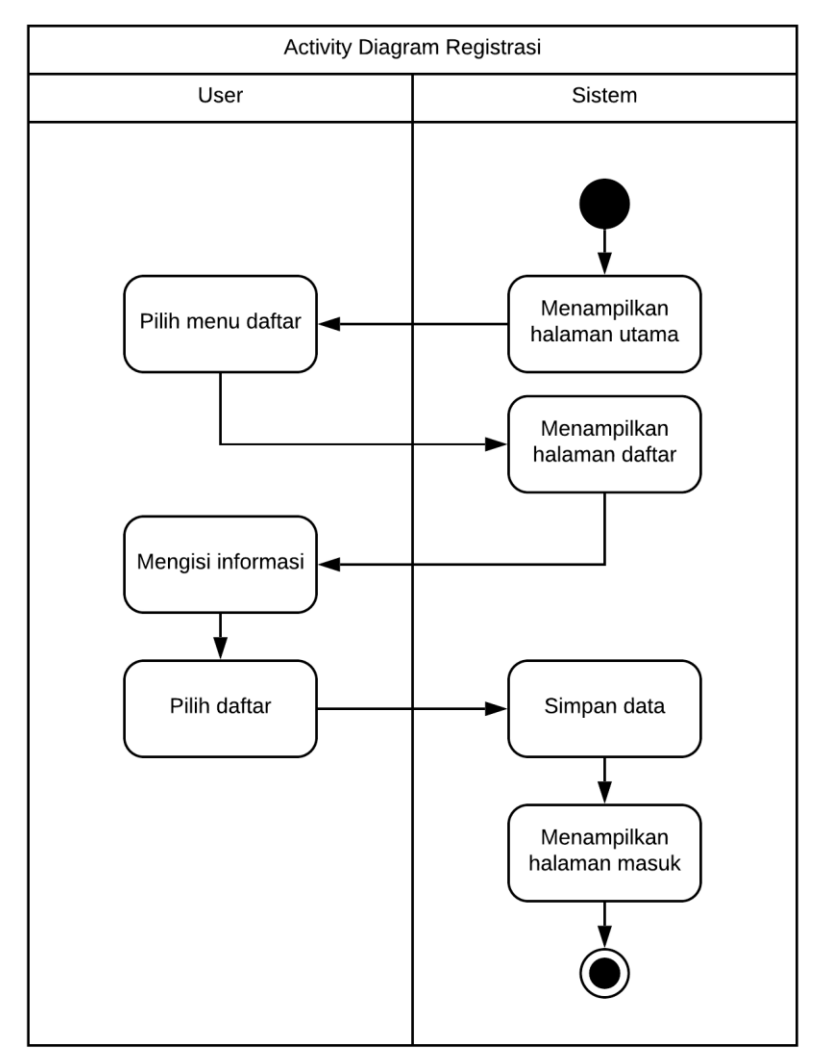

Gambar 3.17 AD Manajemen Registrasi

# q. Logout

Aktor yang dapat melakukan *logout* adalah admin, *user* dan *member*. *Logout* dilakukan untuk keluar dari akun yang tersimpan di dalam sistem. Pada Gambar 3.18 akan menampilkan alur kegiatan dari *logout*.

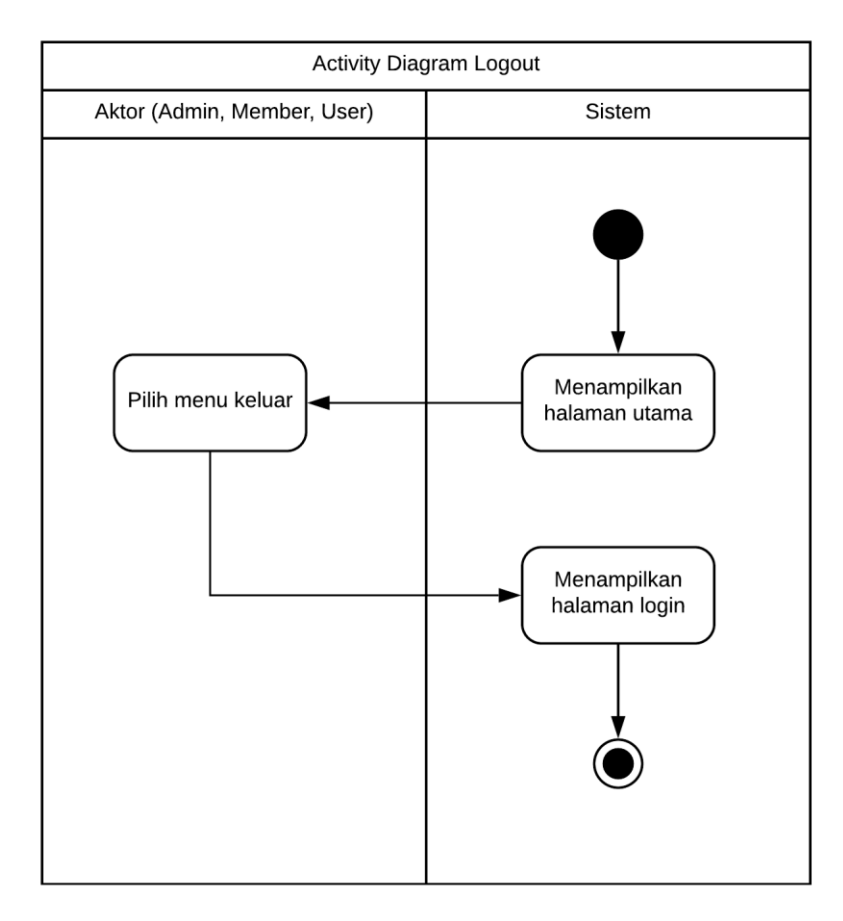

Gambar 3.18 AD *Logout*

# r. Validasi

Aktor yang dapat melakukan validasi adalah admin. Admin akan memvalidasi transaksi dari para pengguna. Validasi dilakukan untuk memastikan pengguna sudah melunasi pembayaran barang. Stok barang akan berkurang setelah validasi dilakukan. Pada Gambar 3.19 akan menampilkan alur kegiatan dari validasi.

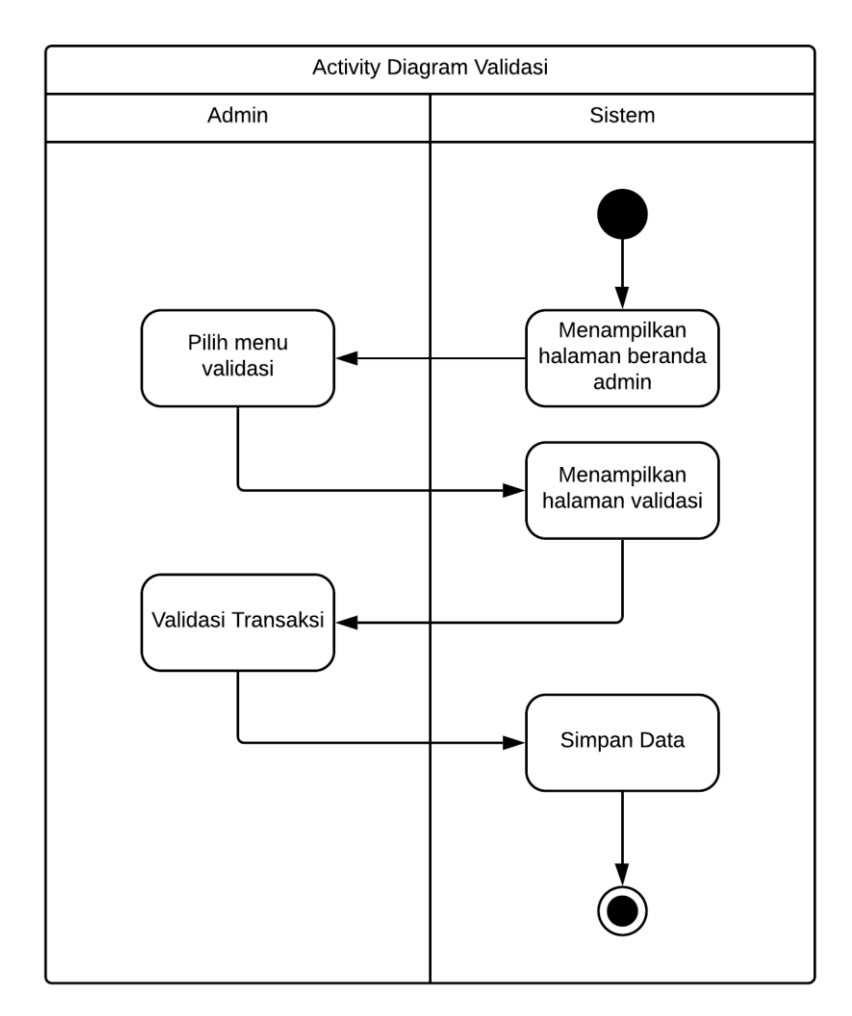

Gambar 3.19 AD Validasi

# **3.3.4 Entity Relationship Diagram (ERD)**

Terdapat 10 Entitas yang terdapat di dalam ERD sistem pengelolaan data pelanggan pada retail *online* (Elmina Hijab). Beberapa entitas yang dimaksud adalah:

- *1. User*
- 2. Barang
- 3. Kategori
- 4. *Order*
- 5. *Order Detail*
- 6. Provinsi
- 7. Kabupaten
- 8. Kecamatan
- 9. Kelurahan
- 10. *Setting*

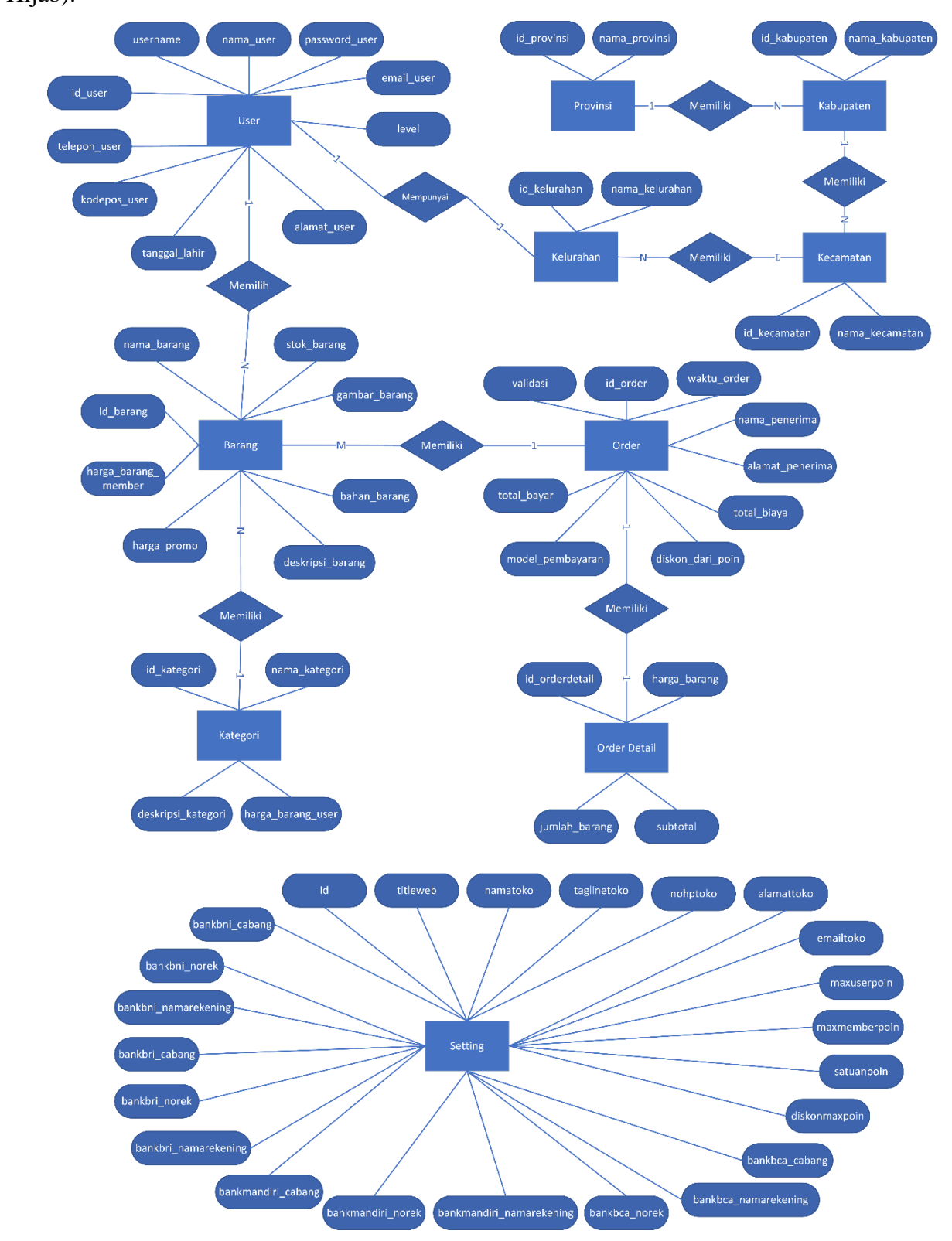

Gambar 3.20 adalah ERD sistem pengelolaan data pelanggan pada retail *online* (Elmina Hijab):

Gambar 3.20 ERD sistem pengelolaan data pelanggan pada retail *online* (Elmina Hijab)

# **3.3.5 Struktur Tabel**

Berdasarkan ERD yang telah dibuat, ERD tersebut akan dijadikan acuan untuk merancang struktur tabel. Struktur tabel memiliki kegunaan untuk mendapatkan informasi basisdata terkait dengan keterangan tabel, tipe data dan nama tabel. Terdapat 9 struktur tabel yang telah dirancang yang meliputi:

1. Tabel Barang

Tabel 3.5 berfungsi untuk mendeskripsikan seluruh barang yang akan dijual kepada para pelanggan.

| No. | <b>Nama</b>         | <b>Tipe</b>    | Keterangan  |
|-----|---------------------|----------------|-------------|
| 1.  | id_barang           | bigint $(20)$  | Primary Key |
| 2.  | nama_barang         | varchar (100)  |             |
| 3.  | stok_barang         | int(11)        |             |
| 4.  | gambar_barang       | varchar (200)  |             |
| 5.  | harga_barang_user   | double         |             |
| 6.  | harga_barang_member | double         |             |
| 7.  | harga_promo         | double         |             |
| 8.  | deskripsi_barang    | varchar (300)  |             |
| 9.  | bahan_barang        | varchar $(45)$ |             |
| 10. | id_kategori         | int $(5)$      | Foreign Key |

Tabel 3.5 Tabel Barang

# 2. Tabel Kategori

Tabel 3.6 berfungsi untuk manajemen kategori barang. Terdapat nama kategori dan deskripsi kategori.

Tabel 3.6 Tabel Kategori

| No. | Nama               | <b>Tipe</b>     | Keterangan  |
|-----|--------------------|-----------------|-------------|
|     | id_kategori        | int $(5)$       | Primary Key |
| ۷.  | nama_kategori      | varchar $(45)$  |             |
|     | deskripsi_kategori | varchar $(200)$ |             |

# 3. Tabel *User*

Tabel 3.7 berfungsi untuk mencatat seluruh informasi yang telah dimiliki oleh *user*. Terdapat 3 macam *user* yang tersedia yaitu *admin*, *member* dan *user*.

| No. | <b>Nama</b>   | <b>Tipe</b>                    | Keterangan  |
|-----|---------------|--------------------------------|-------------|
| 1.  | id_user       | bigint $(20)$                  | Primary Key |
| 2.  | username      | varchar $(45)$                 |             |
| 3.  | nama user     | varchar $(100)$                |             |
| 4.  | password_user | varchar $(45)$                 |             |
| 5.  | email_user    | varchar $(100)$                |             |
| 6.  | telepon_user  | varchar $(15)$                 |             |
| 7.  | kodepos_user  | int $(6)$                      |             |
| 8.  | tanggal_lahir | Date                           |             |
| 9.  | alamat_user   | varchar (200)                  |             |
| 10. | id kelurahan  | varchar $(8)$                  | Foreign Key |
| 11. | level         | enum ('admin','user','member') |             |

Tabel 3.7 Tabel *User*

# 4. Tabel *Order*

Tabel 3.8 berfungsi untuk melakukan proses pemesanan barang.

Tabel 3.8 Tabel Order

| No. | <b>Nama</b>      | <b>Tipe</b>          | Keterangan  |
|-----|------------------|----------------------|-------------|
| 1.  | id order         | varchar $(12)$       | Primary Key |
| 2.  | id_user          | bigint $(20)$        | Foreign Key |
| 3.  | waktu order      | datetime             |             |
| 4.  | nama_penerima    | varchar $(100)$      |             |
| 5.  | alamat_penerima  | varchar $(200)$      |             |
| 6.  | total_biaya      | double               |             |
| 7.  | diskon_dari_poin | double               |             |
| 8.  | total_bayar      | double               |             |
| 9.  | model_pembayaran | varchar $(45)$       |             |
| 10. | validasi         | enum ('ya', 'tidak') |             |

# 5. Tabel *Order Detail*

Tabel 3.9 berfungsi untuk mencatat seluruh total transaksi yang telah dilakukan oleh para pengguna (*member* dan *user*).

| No. | <b>Nama</b>    | <b>Tipe</b>    | Keterangan  |
|-----|----------------|----------------|-------------|
| 1.  | id orderdetail | bignt $(20)$   | Primary Key |
| 2.  | id order       | varchar $(12)$ | Foreign Key |
| 3.  | id_barang      | bigint $(20)$  | Foreign Key |
| 4.  | harga_barang   | double         |             |
| 5.  | jumlah_barang  | int(11)        |             |
| 6.  | subtotal       | double         |             |

Tabel 3.9 Tabel Order Detail

## 6. Tabel Provinsi

Tabel 3.10 berfungsi untuk mencatat nama provinsi.

Tabel 3.10 Tabel Provinsi

| No. | Nama          | Tipe            | Keterangan  |
|-----|---------------|-----------------|-------------|
|     | id_provinsi   | varchar $(8)$   | Primary Key |
| ـ ـ | nama_provinsi | varchar $(255)$ |             |

# 7. Tabel Kabupaten

Tabel 3.11 berfungsi untuk mencatat nama kabupaten.

Tabel 3.11 Tabel Kabupaten

| No. | Nama           | <b>Tipe</b>     | Keterangan  |
|-----|----------------|-----------------|-------------|
|     | id_kabupaten   | varchar $(8)$   | Primary Key |
|     | id_provinsi    | varchar $(8)$   | Foreign Key |
| 3.  | nama_kabupaten | varchar $(255)$ |             |

# 8. Tabel Kecamatan

Tabel 3.12 berfungsi untuk mencatat nama kecamatan.

Tabel 3.12 Tabel Kecamatan

| No. | <b>Nama</b>    | <b>Tipe</b>     | Keterangan         |
|-----|----------------|-----------------|--------------------|
|     | id_kecamatan   | varchar $(8)$   | Primary Key        |
| ۷.  | id_kabupaten   | varchar $(8)$   | <i>Foreign Key</i> |
|     | nama_kecamatan | varchar $(255)$ |                    |

# 9. Tabel Kelurahan

Tabel 3.13 berfungsi untuk mencatat nama kelurahan.

| No. | Nama           | <b>Tipe</b>     | Keterangan  |
|-----|----------------|-----------------|-------------|
|     | id kelurahan   | varchar $(8)$   | Primary Key |
|     | id kecamatan   | varchar $(8)$   | Foreign Key |
|     | nama kelurahan | varchar $(255)$ |             |

Tabel 3.13 Tabel Kelurahan

# 10. Tabel Poin

Tabel 3.14 berfungsi untuk mengelola poin yang tersedia untuk aktor *member* dan *user*. Tabel 3.14 Tabel Poin

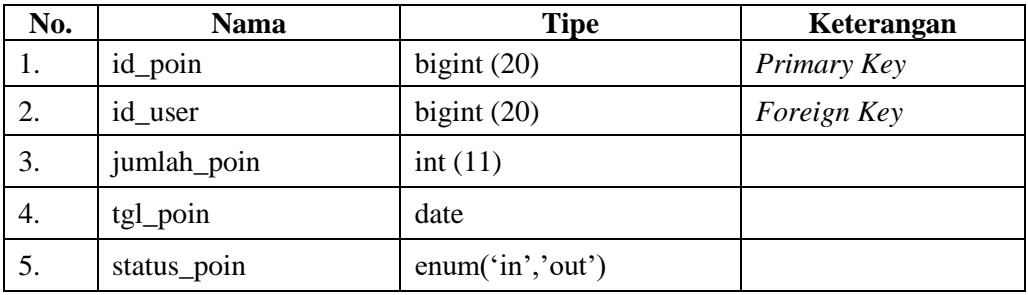

# 11. Tabel Setting

Tabel 3.15 berfungsi untuk membantu admin dalam hal pengaturan *website.* Terdapat beberapa opsi pengaturan didalamnya yang dapat dirubah oleh admin.

| No. | <b>Nama</b>              | <b>Tipe</b>    | Keterangan  |
|-----|--------------------------|----------------|-------------|
| 1.  | id                       | int(1)         | Primary Key |
| 2.  | titleweb                 | varchar (100)  |             |
| 3.  | namatoko                 | varchar (50)   |             |
| 4.  | taglinetoko              | varchar (100)  |             |
| 5.  | nohptoko                 | varchar (20)   |             |
| 6.  | alamattoko               | varchar (200)  |             |
| 7.  | emailtoko                | varchar (100)  |             |
| 8.  | nominaldapatpoin         | double         |             |
| 9.  | satuanpoin               | int(5)         |             |
| 10. | maxuserpoin              | int(11)        |             |
| 11. | maxmemberpoin            | int(11)        |             |
| 12. | diskonmaxpoin            | double         |             |
| 13. | bankbca_namarekening     | varchar (100)  |             |
| 14. | bankbca norek            | varchar $(35)$ |             |
| 14. | bankbca_cabang           | varchar (100)  |             |
| 16. | bankmandiri_namarekening | varchar (100)  |             |
| 17. | bankmandiri norek        | varchar $(35)$ |             |
| 18. | bankmandiri_cabang       | varchar (100)  |             |
| 19. | bankbri_namarekening     | varchar (100)  |             |
| 20. | bankbri_norek            | varchar $(30)$ |             |
| 21. | bankbri_cabang           | varchar (100)  |             |
| 22. | bankbni_namarekening     | varchar (100)  |             |
| 23. | bankbni norek            | varchar (30)   |             |
| 24. | bankbni_cabang           | varchar (100)  |             |

Tabel 3.15 Tabel *Setting*

# **3.3.6 Relasi Antar Tabel**

Dalam suatu tabel *database* terdapat bermacam macam relasi yang akan menhubungkan relasi antar tabel. Gambar 3.21 akan menampilkan relasi dari sistem pengelolaan data pelanggan pada retail *online* (Elmina Hijab):

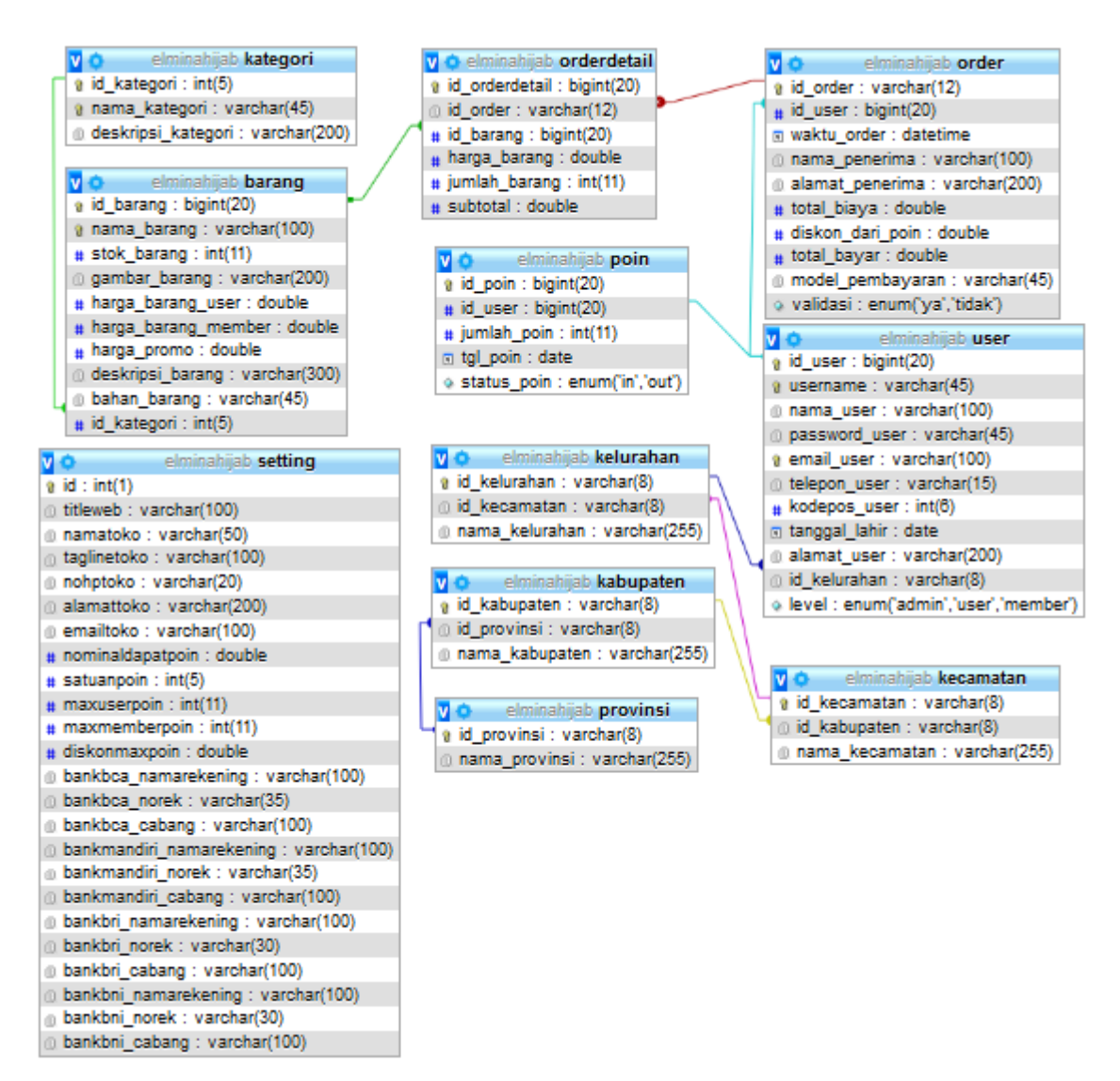

Gambar 3.21 Relasi tabel sistem pengelolaan data pelanggan pada retail *online* (Elmina Hijab)

## **3.3.7 Rancangan Antarmuka**

Rancangan antarmuka merupakan sebuah implementasi dari penerapan metode *waterfall*. Rancangan antarmuka dibuat dengan maksud untuk memberikan gambaran mengenai tampilan aplikasi yang akan ditunjukkan langsung kepada para *stakeholder*. Isi dari rancangan antarmuka disesuaikan dengan kebutuhan sistem.

### **A. Halaman** *Login*

Halaman ini dibuat agar pengguna dapat masuk ke dalam sistem. *Username* dan *password* harus diisi oleh pengguna agar dapat masuk ke dalam sistem.

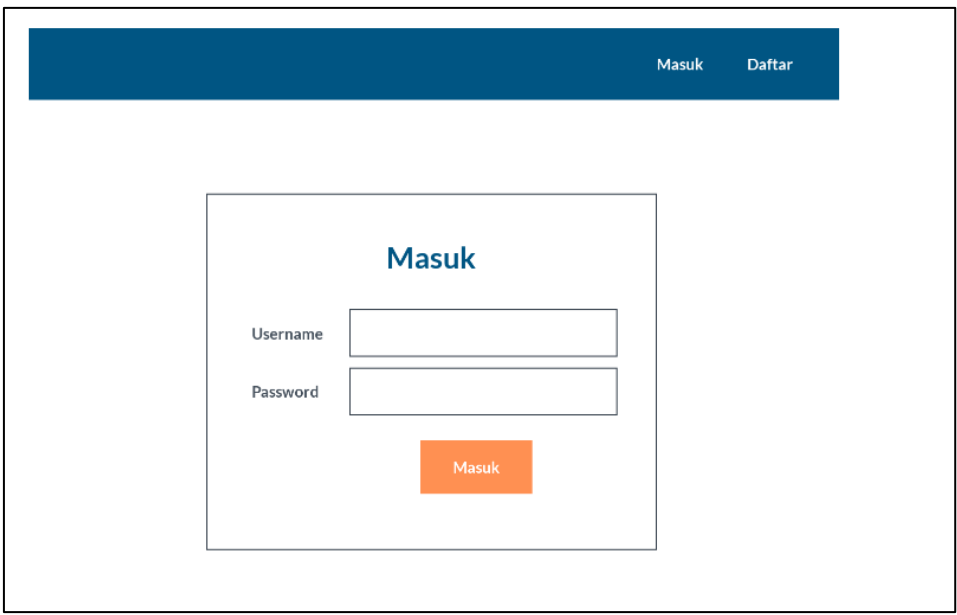

Gambar 3.22 Rancangan Antarmuka Halaman *Login*

# **B. Halaman Manajemen Barang**

Halaman ini dibuat agar admin dapat melakukan beberapa fungsi manajemen barang. Fungsi tersebut adalah menghapus, mengubah, maupun menambah barang. Terdapat kolom nomor, nama, stok, gambar, harga *user*, harga *member*, harga promosi, deskripsi, bahan serta kategori.

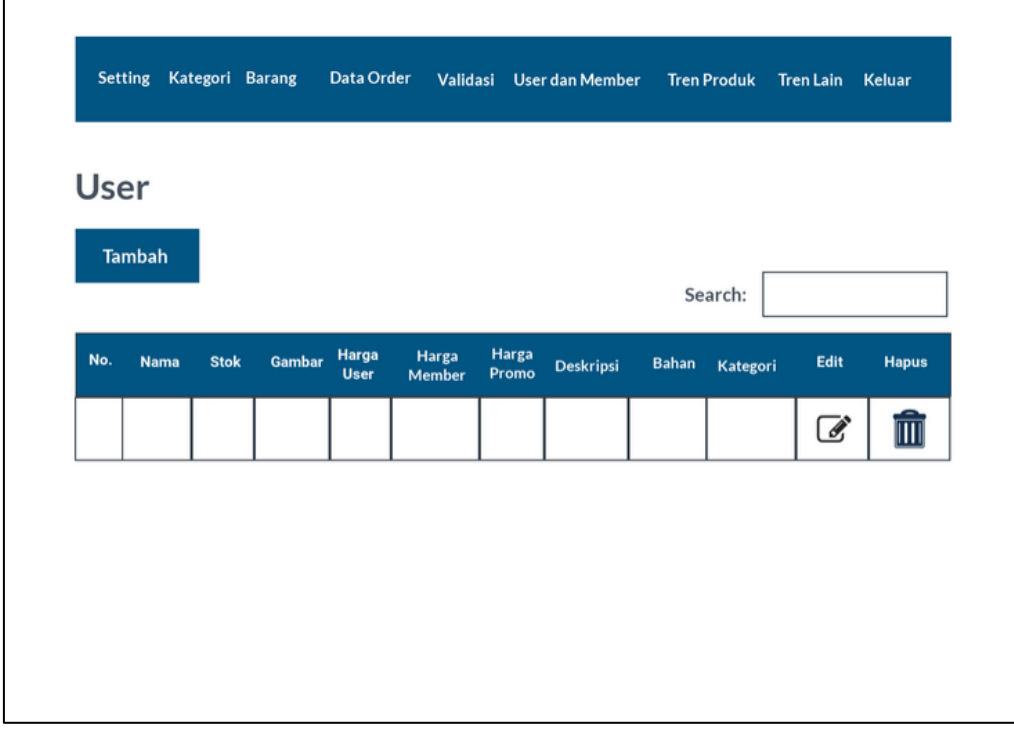

Gambar 3.23 Rancangan Antarmuka Halaman Manajemen Barang

## **C. Halaman Manajemen Data** *Member* **dan** *User*

Halaman ini dibuat agar admin dapat melakukan fungsi manajemen data *member* dan *user*. Fungsi tersebut adalah menghapus, mengubah, maupun menambah *user*. Terdapat kolom nomor, *username*, nama, *email*, telepon, kode pos, tanggal lahir, alamat maupun level dari pengguna.

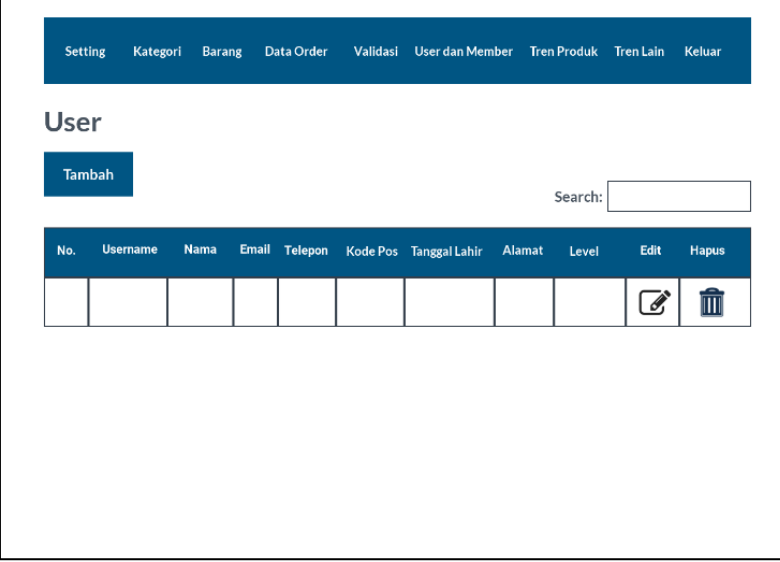

Gambar 3.24 Rancangan Antarmuka Halaman Manajemen Data *Member* dan *User*

# **D. Halaman Manajemen Harga Barang**

Halaman ini dibuat agar admin dapat melakukan fungsi manajemen barang. Fungsi tersebut adalah mengedit harga *user*, harga *member* serta harga promosi.

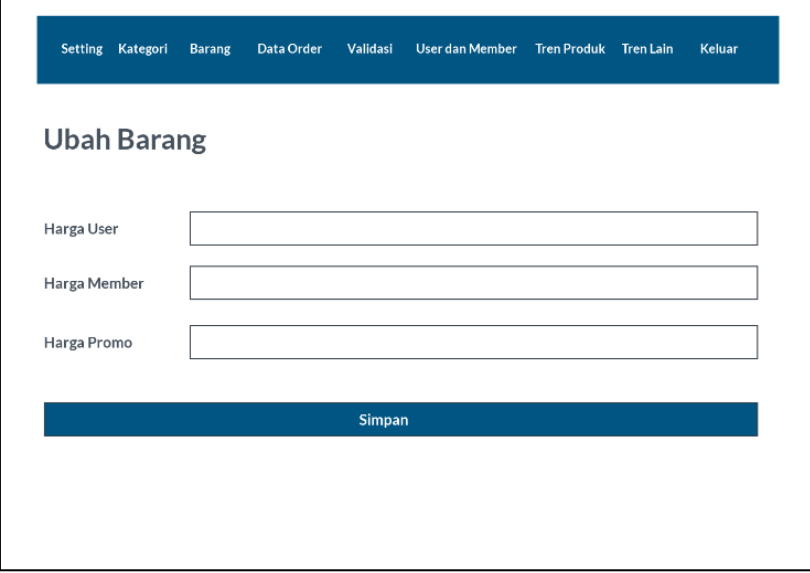

Gambar 3.25 Rancangan Antarmuka Halaman Manajemen Harga Barang

# **E. Halaman Manajemen Kategori**

Halaman ini dibuat agar admin dapat melakukan fungsi manajemen data kategori. Fungsi tersebut adalah menghapus, mengubah, maupun menambah kategori barang. Terdapat kolom nomor, nama kategori serta deskripsi barang.

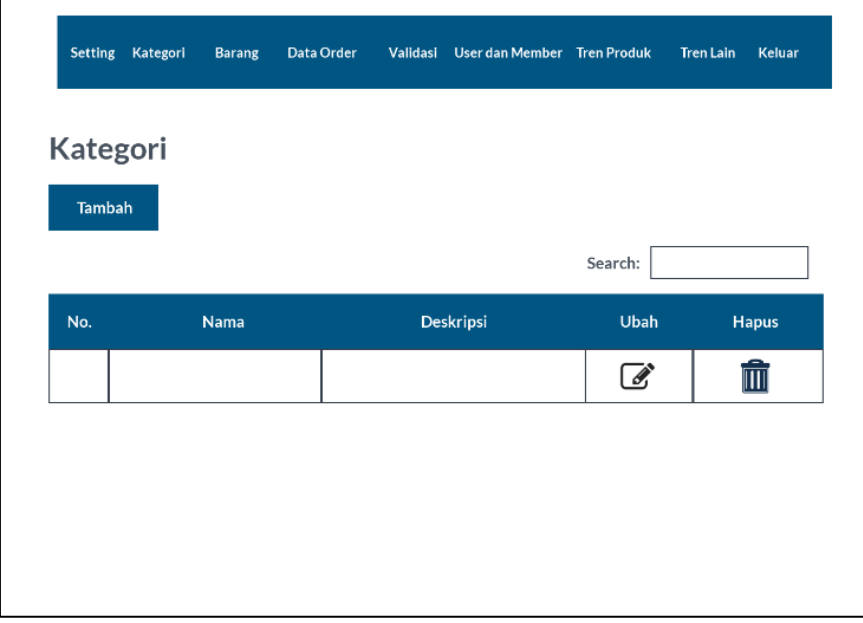

Gambar 3.26 Rancangan Antarmuka Halaman Manajemen Kategori

# **F. Halaman Manajemen Poin**

Halaman ini berfungsi untuk mengatur persyaratan poin yang akan digunakan dalam sistem. Terdapat pengaturan nominal yang ditentukan untuk mendapatkan poin, satuan poin, poin untuk *user* agar mendapatkan diskon, poin untuk *member* agar mendapatkan diskon serta besarnya diskon yang diberikan.

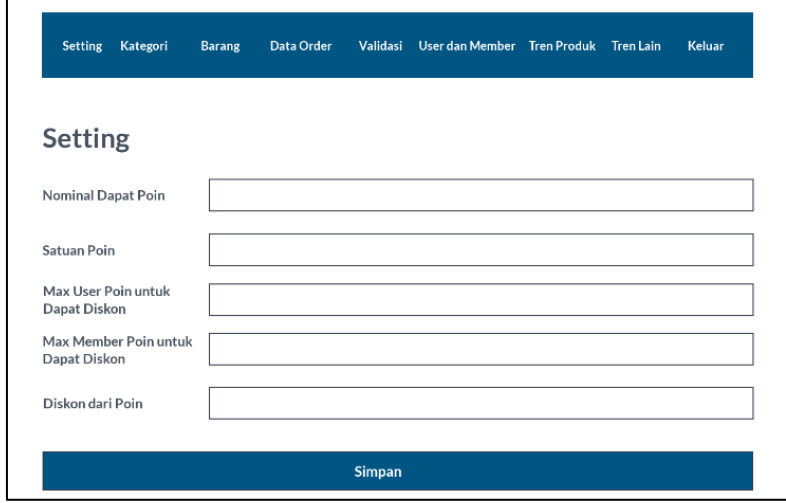

Gambar 3.27 Rancangan Antarmuka Halaman Manajemen poin

# **G. Halaman Tren Pembeli Aktif**

Halaman ini dibuat agar admin dapat melihat tren pembeli aktif. Terdapat dua indikator yang digunakan dalam tren pembeli aktif yaitu jumlah penjualan dan nama pembeli.

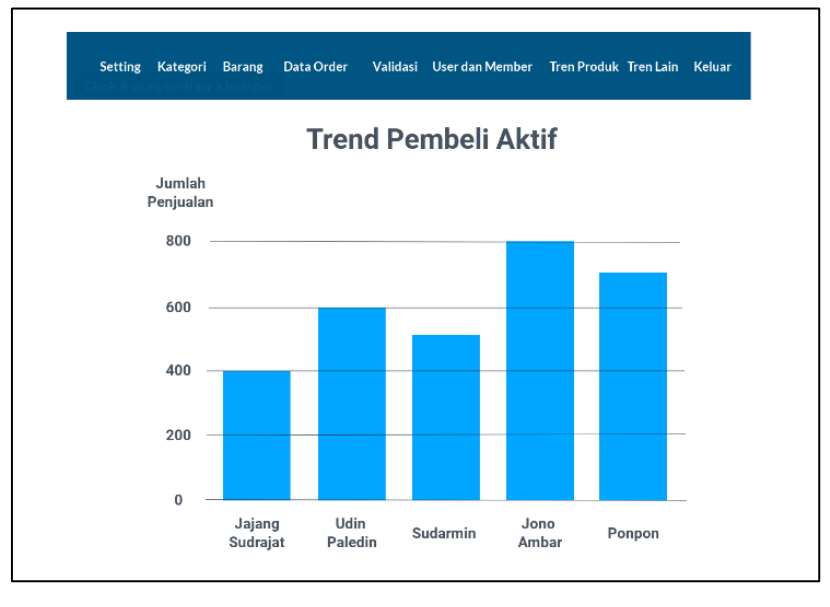

Gambar 3.28 Rancangan Antarmuka Halaman Tren Pembeli Aktif

# **H. Halaman Tren Penjualan**

Halaman ini dibuat agar admin dapat melihat tren penjualan. Terdapat dua indikator yang digunakan dalam tren penjualan yaitu jumlah penjualan dan nama barang. Tren penjualan menampilkan pembelian terbanyak seluruh barang dari kategori yang tersedia.

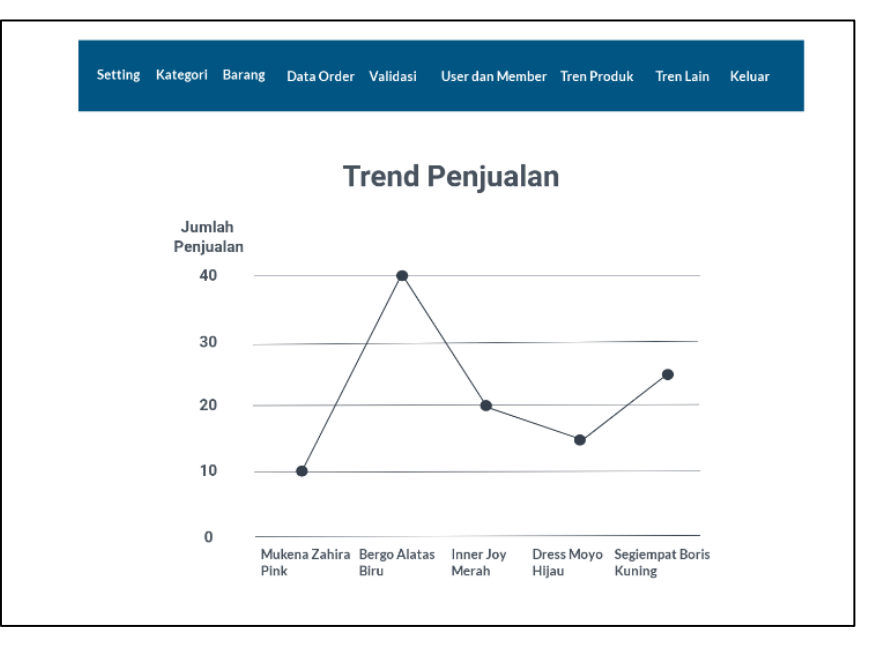

Gambar 3.29 Rancangan Antarmuka Halaman Tren Penjualan

## **I. Halaman Tren Produk**

Halaman ini dibuat agar admin dapat melihat tren produk. Tren Produk dilihat dari penjualan barang di setiap kategorinya. Terdapat dua indikator yang digunakan dalam tren produk yaitu jumlah penjualan dan nama barang.

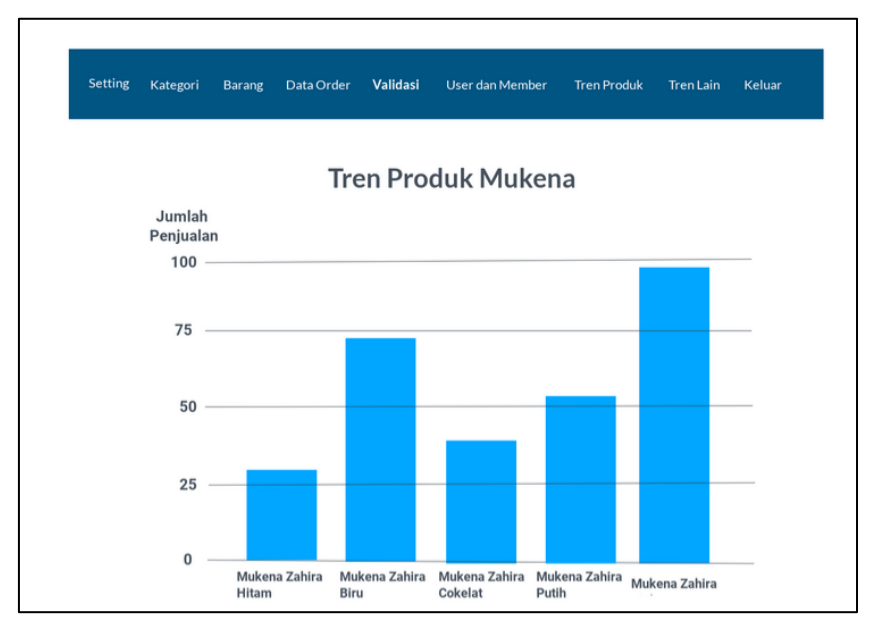

Gambar 3.30 Rancangan Antarmuka Halaman Tren Produk

# **J. Halaman Tren Wilayah**

Halaman ini dibuat agar admin dapat melihat tren wilayah. Terdapat dua indikator yang digunakan dalam tren pembeli aktif yaitu jumlah penjualan dan nama wilayah. Nama wilayah yang digunakan adalah nama wilayah berdasarkan nama kecamatan.

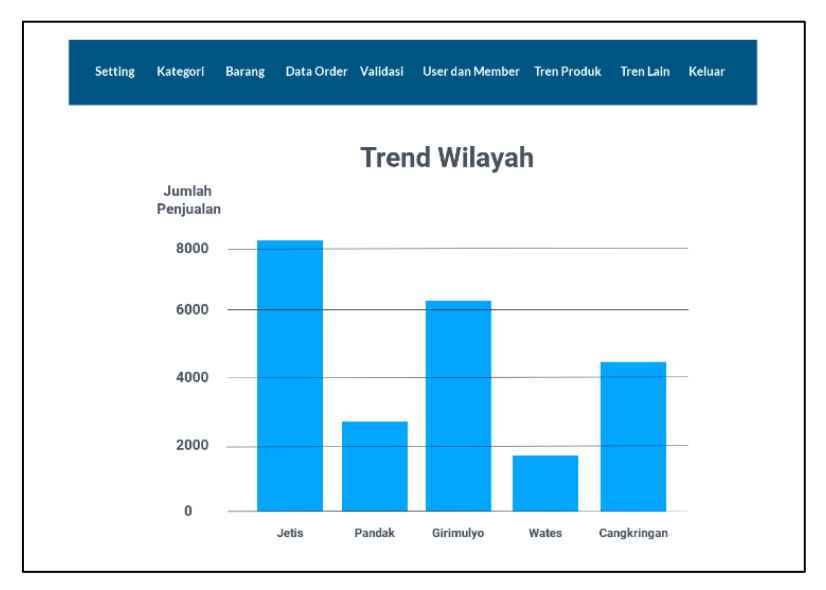

Gambar 3.31 Rancangan Antarmuka Halaman Tren Wilayah

# **K. Halaman Validasi**

Halaman ini dibuat agar admin dapat mengatur halaman validasi. Terdapat kolom nomor, kode *order*, nama pembeli, nama penerima, alamat penerima, total biaya, model pembayaran, status validasi, dan validasi.

|          |                   | <b>Barang</b>   | Data Order              | Validasi           | User dan Member | <b>Tren Produk</b>  | <b>Tren Lain</b>          | Keluar   |
|----------|-------------------|-----------------|-------------------------|--------------------|-----------------|---------------------|---------------------------|----------|
| Validasi |                   |                 |                         |                    |                 |                     |                           |          |
|          |                   |                 |                         |                    |                 | Search:             |                           |          |
| No.      | <b>Kode Order</b> | Nama<br>Pembeli | <b>Nama</b><br>Penerima | Alamat<br>Penerima | Total<br>Biaya  | Model<br>Pembayaran | <b>Status</b><br>Validasi | Validasi |
|          |                   |                 |                         |                    |                 |                     |                           | Validasi |

Gambar 3.32 Rancangan Antarmuka Halaman Validasi

# **L. Halaman Manajemen Profil**

Halaman ini dibuat agar pengguna dapat melakukan beberapa fungsi manajemen profil. Fungsi tersebut adalah mengubah informasi terkait dengan pengguna. Terdapat kolom nomor, *username*, nama, *email*, telepon, tanggal lahir, alamat serta level dari pengguna.

|      | Beranda Pengguna |      | Keranjang Belanja | Profil  | Data Pembelian       |         | Promo | Keluar      |
|------|------------------|------|-------------------|---------|----------------------|---------|-------|-------------|
| User |                  |      |                   |         |                      | Search: |       |             |
| No.  | <b>Username</b>  | Nama | Email             | Telepon | <b>Tanggal Lahir</b> | Alamat  | Level | <b>Ubah</b> |
|      |                  |      |                   |         |                      |         |       | ☑           |
|      |                  |      |                   |         |                      |         |       |             |
|      |                  |      |                   |         |                      |         |       |             |
|      |                  |      |                   |         |                      |         |       |             |
|      |                  |      |                   |         |                      |         |       |             |
|      |                  |      |                   |         |                      |         |       |             |

Gambar 3.33 Rancangan Antarmuka Halaman Manajemen Profil

# **M. Halaman Melihat Data Pembelian**

Halaman ini dibuat agar pengguna dapat melihat pembelian serta detail dari penjualan yang telah mereka lakukan.

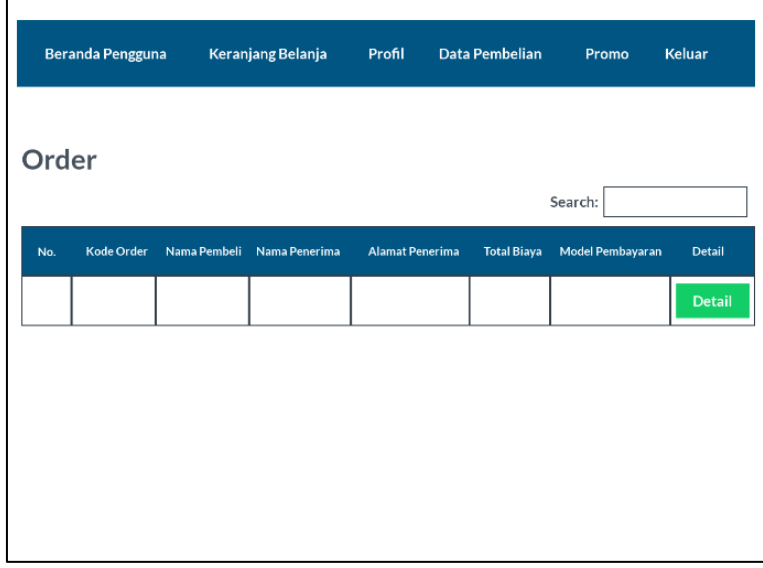

Gambar 3.34 Rancangan Antarmuka Halaman Melihat Data Pembelian

# **N. Halaman Melihat Informasi Poin**

Halaman ini dibuat agar pengguna dapat melihat poin yang telah mereka kumpulkan. Pengguna juga dapat melihat poin yang masuk dan keluar dari akun mereka.

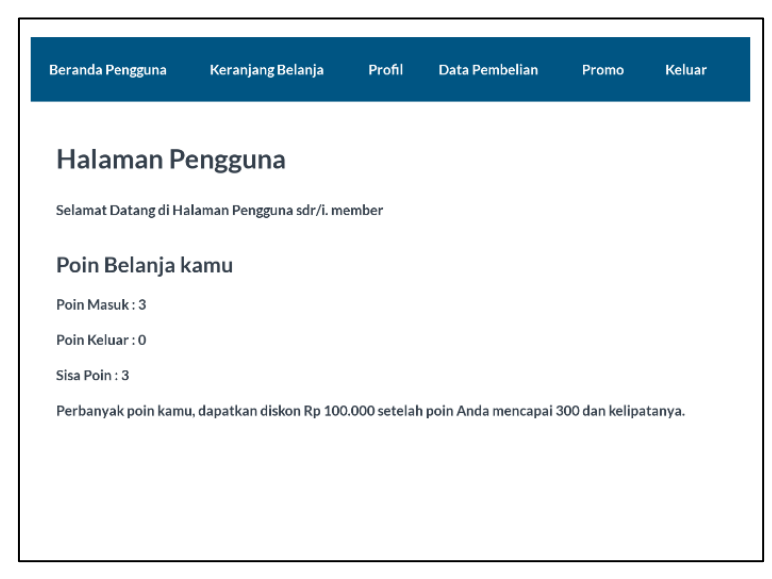

Gambar 3.35 Rancangan Antarmuka Halaman Melihat Informasi Poin

# **O. Halaman Melihat Informasi Promosi**

Halaman ini dibuat hanya untuk pengguna dengan level *member*. *Member* dapat melihat barang-barang apa saja yang sedang mendapatkan harga promosi. *Member* juga dapat melihat detail informasi dari setiap barang tersebut.

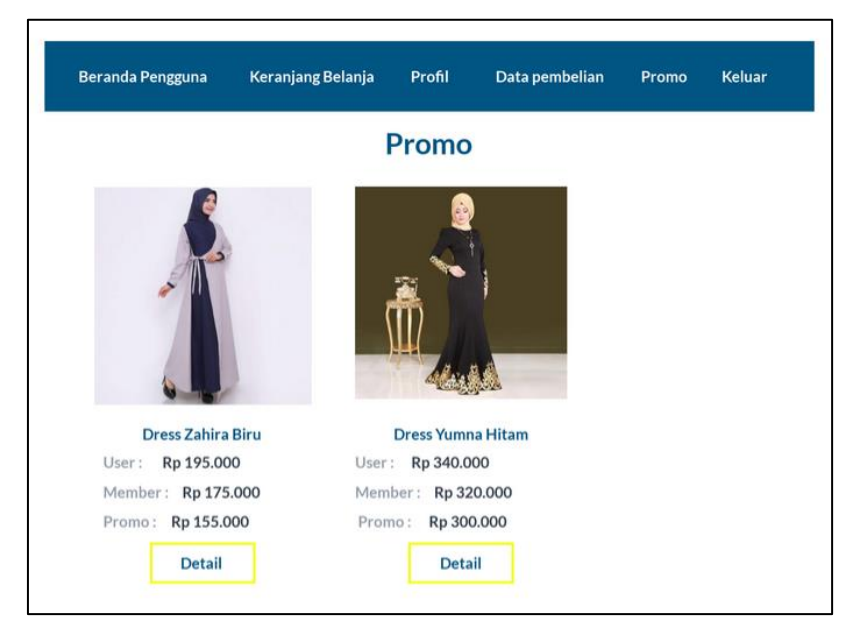

Gambar 3.36 Rancangan Antarmuka Halaman Melihat Informasi Promo

# **P. Halaman Pembelian Barang**

Halaman ini dibuat ketika pengguna akan melakukan pembelian barang. Terdapat kolom nama barang, gambar, harga, jumlah, *subtotal*, total biaya, diskon dari poin, total bayar serta tombol hapus untuk menghapus barang yang tidak jadi dibeli.

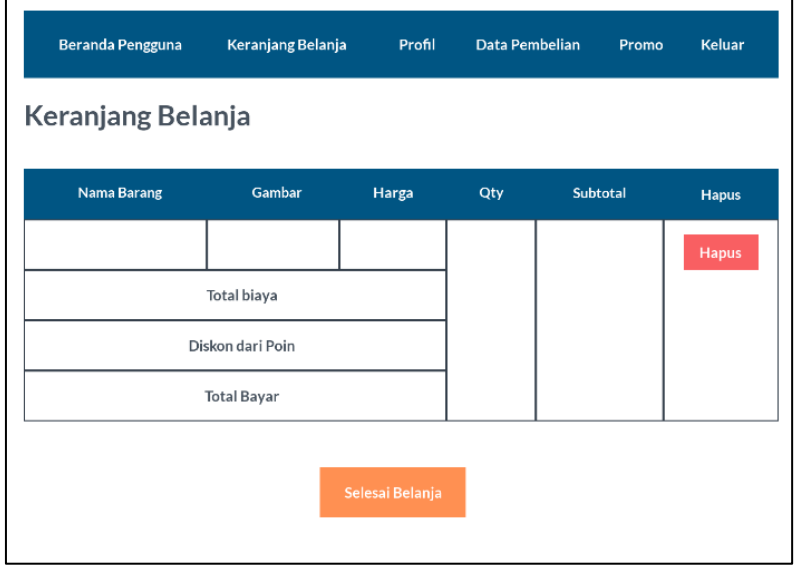

Gambar 3.37 Rancangan Antarmuka Halaman Pembelian Barang

### **3.3.8 Rencana Pengujian**

Pengujian sistem dilakukan dengan cara menggunakan pengujian *blackbox*, pengujian berdasarkan hasil dari wawancara pihak *stakeholder*, dan pengujian skala *likert*.

## **A. Pengujian dengan Metode** *Blackbox*

Pengujian ini dilakukan untuk mengecek apakah sistem sudah berjalan sesuai dengan keinginan atau belum. Pengujian dilakukan oleh penulis terhadap sistem yang telah dibuat. Pengujian dilakukan dengan dengan menguji sistem secara menyeluruh. Terdapat 31 macam proses yang akan diuji.

### **B. Pengujian berdasarkan Hasil Wawancara dengan Pihak Stakeholder**

Sukses atau tidaknya sistem pengelolaan data pelanggan pada retail *online* (Elmina Hijab) ditentukan oleh pihak *stakeholder* (Elmina Hijab). Terdapat 30 pertanyaan terkait wawancara peneliti dengan pihak *stakeholder*. Hasil dari wawancara tersebut akan diambil dan dijadikan masukan untuk sistem.

## **C. Pengujian Skala** *Likert*

Pengujian ini dilakukan dengan menyediakan 8 pertanyaan yang akan diujikan kepada pelanggan. Tujuan dari pengujian ini adalah untuk mengukur sikap dan pendapat dari pelanggan. Pelanggan tersebut merupakan perempuan yang sering berbelanja secara *online*. Pelanggan akan merespon beberapa pertanyaan dengan mengisikan 5 jenis pilihan yang tersedia yaitu sangat tidak setuju, tidak setuju, ragu, setuju, dan sangat setuju. Jawaban dari responden diberikan bobot nilai seperti berikut:

- 1. SS: Sangat setuju, diberi nilai 5.
- 2. S: Setuju, diberi nilai 4.
- 3. R: Ragu, diberi nilai 3.
- 4. TS: Tidak setuju, diberi nilai 2.
- 5. STS: Sangat tidak setuju, diberi nilai 1.

Hasil total skor yang didapatkan akan dibuat presentase skor. Perhitungan dari presentase skor adalah:

$$
Presentase Skor = \frac{Total Skor}{Skor Maksimum}.\,100\%
$$
\n(3.1)

Hasil dari presestase skor akan dinilai berdasarkan interval. Interval tersebut adalah:

- 1. Presentase skor 0% 19,99% = Sangat tidak setuju.
- 2. Presentase skor 20% 39,99% = Tidak Setuju.
- 3. Presentase skor 40% 59,99% = Ragu.
- 4. Presentase skor 60% 79,99% = Setuju.
- 5. Presentase skor 80% 100% = Sangat Setuju.